# **INSTRUKCJA OBSŁUGI**

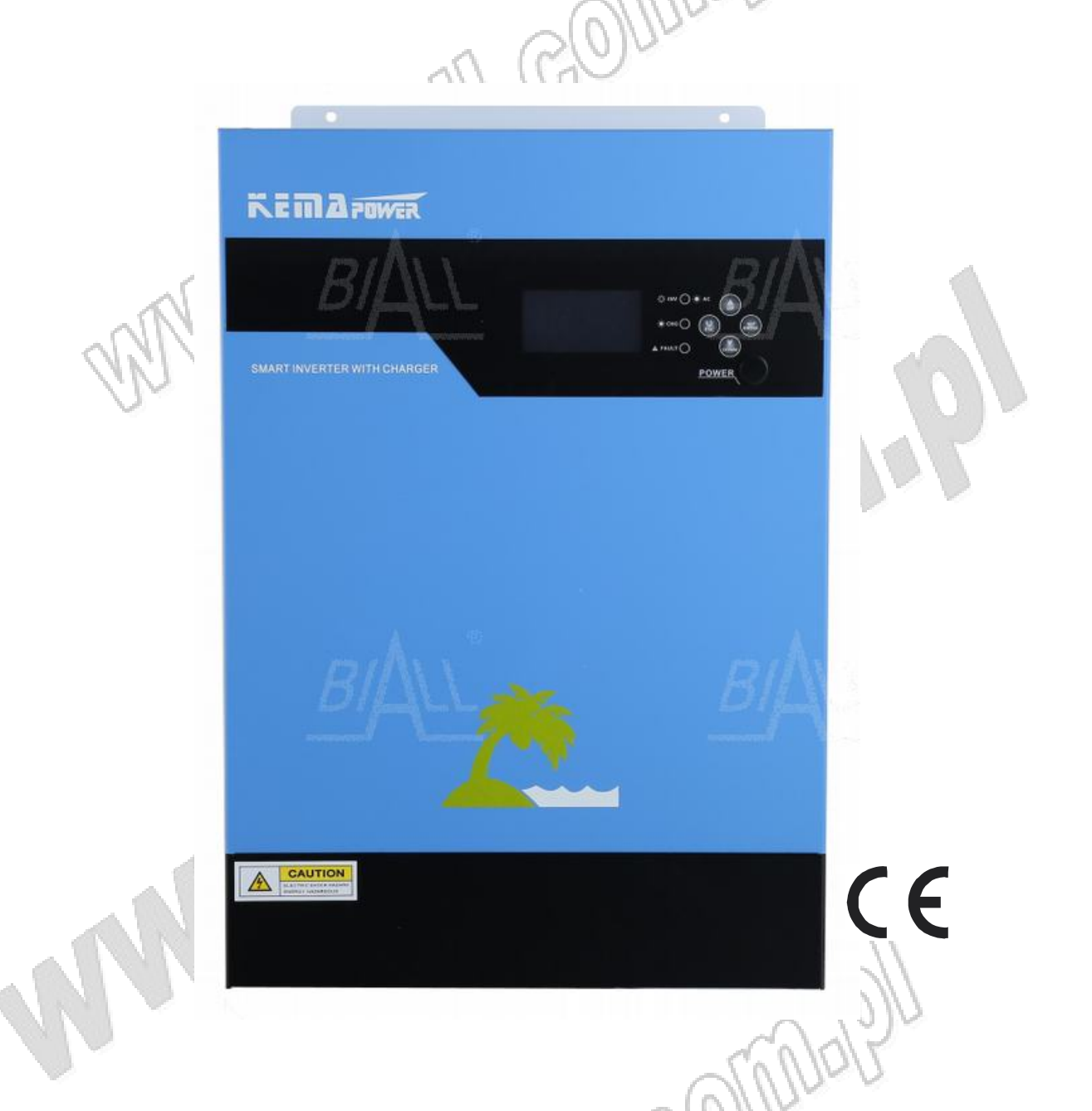

## **Inwertery solarne OFF-GRID Seria SUB**

## Spis treści

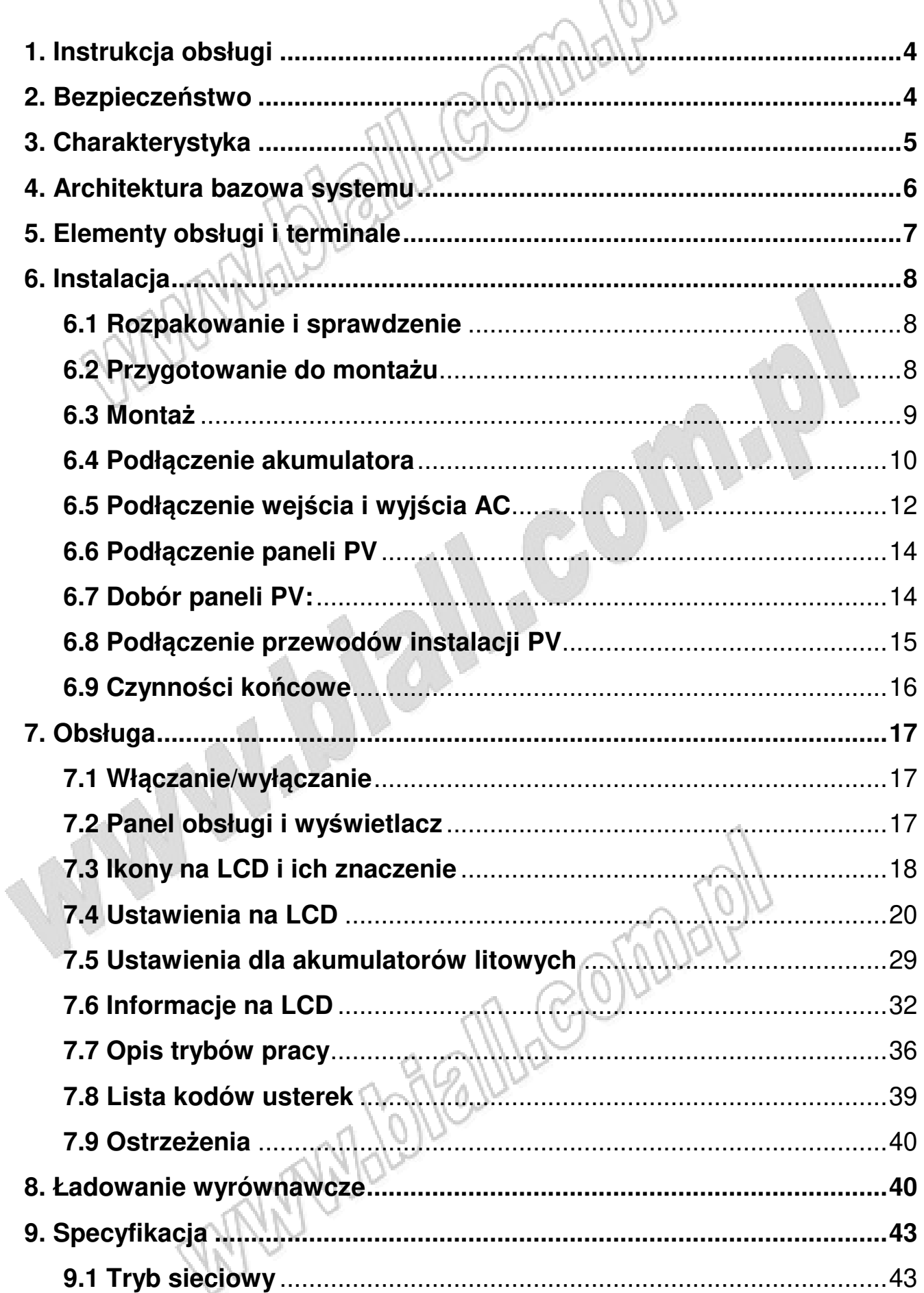

 $\mathbb{Z}$ 

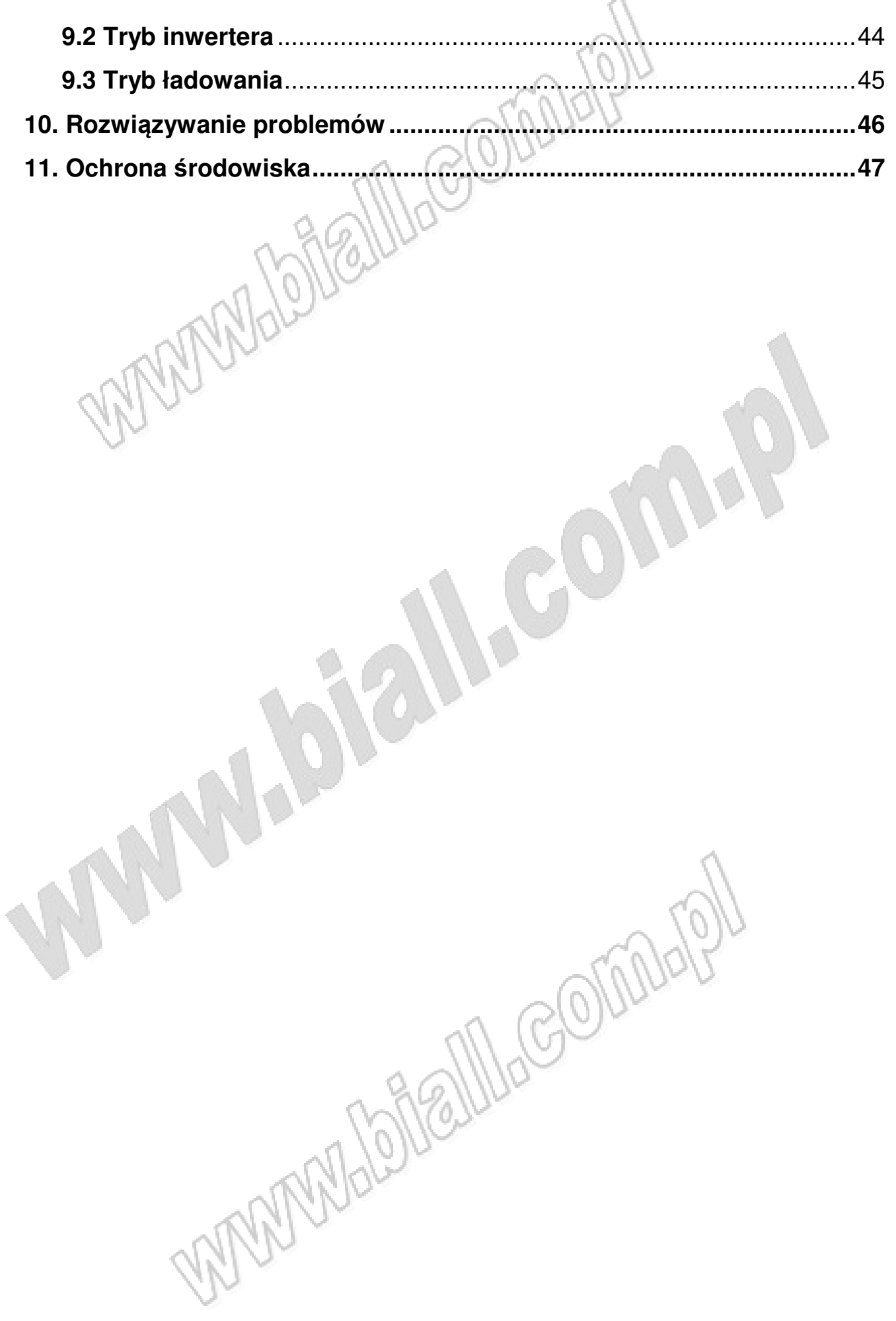

#### **1. Instrukcja obsługi**

#### **Przeznaczenie instrukcji**

Niniejsza instrukcja opisuje montaż, instalację, obsługę oraz sposoby rozwiązywania problemów inwerterów z serii SUB. Należy uważnie przeczytać instrukcję obsługi przed instalacją i rozpoczęciem korzystania z inwertera. Należy zachować instrukcję, aby mieć możliwość późniejszego odwołania się do niej.

#### **Zakres instrukcji**

W instrukcji zawarto informacje na temat bezpieczeństwa i wskazówki dotyczące montażu, jak również informacje na temat narzędzi i okablowania.

#### **2. Bezpieczeństwo**

 **OSTRZEŻENIE:** W tym rozdziale umieszczone ważne informacje na temat bezpieczeństwa i obsługi urządzenia. Należy uważnie przeczytać instrukcję i zachować ją.

- Przed uruchomieniem i eksploatacją urządzenia należy dokładnie zapoznać się z niniejszą instrukcją obsługi, a w szczególności z wszelkimi uwagami i odnośnikami dotyczącymi bezpieczeństwa zawartymi w instrukcji, a także do zaleceń jakie mogą znajdować się w formie naklejek i opisów na obudowie samego inwertera i na akumulatorach.
- **NIEBEZPIECZEŃSTWO** dla uniknięcia nieszczęśliwego wypadku stosować wyłącznie akumulatory szczelne kwasowo-ołowiowe przystosowane do głębokich rozładowań. Zastosowanie innych akumulatorów może spowodować wybuch (zapłon) wywołując zranienia i uszkodzenia, a nawet może wywołać pożar.
- Nie rozmontowywać samodzielnie urządzenia. Inwerter wymagający naprawy lub obsługi należy dostarczyć do kwalifikowanego serwisu dystrybutora. Nieprawidłowe ponowne złożenie inwertera jest obarczone ryzykiem wystąpienia porażenia elektrycznego lub pożaru.
- Dla uniknięcia ryzyka porażenia elektrycznego odłączyć wszystkie przewody od inwertera przed przystąpieniem do obsługi lub czyszczenia. Zwykłe wyłączenie urządzenia nie zredukuje ryzyka porażenia.
- **OSTROŻNIE** Tylko wykwalifikowana obsługa może instalować urządzenia z akumulatorami.
- **NIGDY** nie ładować zmarzniętych akumulatorów
- Dla optymalnej eksploatacji inwertera należy dokładnie spełnić wymagania dotyczące przekrojów kabli użytych w instalacji. Jest to bardzo ważne dla właściwej pracy inwertera.
- Zachować szczególną ostrożność przy pracy z metalowymi narzędziami w pobliżu akumulatora. Istnieje potencjalne ryzyko zwarcia biegunów lub podłączonych przewodów przy upadku metalowego przedmiotu, co może wywołać wybuch.
- Należy dokładnie przestrzegać procedur instalacyjnych jeżeli chcemy rozłączyć instalację na terminalach AC lub DC. Co do szczegółów, należy odnieść się do sekcji INSTALACJA w instrukcji obsługi.
- Bezpiecznik służy jako ochrona nadprądowa dla zasilania akumulatorowego
- **UZIEMIENIE** To urządzenie musi być połączone ze stałą instalacją uziomową. Należy upewnić się, że uziemienie będzie wykonane zgodnie z lokalnymi wymaganiami i przepisami.
- Nigdy nie doprowadzać do zwarcia terminali przewodów AC i DC. Nie wolno podłączać zasilania z sieci elektrycznej gdy są zwarte wejścia DC inwertera. Nie dotykać podłączonych przewodów albo terminali ponieważ na niektórych terminalach lub przewodach może wytwarzać się napięcie dwa razy większe od napięcia akumulatora. Do prac instalacyjnych należy używać izolowanych narzędzi.
- **OSTROŻNIE** Tylko wykwalifikowany personel może serwisować ten inwerter wraz z podłączonymi urządzeniami. Jeżeli błąd pozostaje po wyczerpaniu możliwości postępowania z usterkami należy przekazać urządzenie do serwisu dystrybutora wraz z opisem całego systemu i usterki / uszkodzenia (specjalny formularz zgłoszeniowy na stronie www).
- Ponieważ akumulatory magazynują duże ilości energii należy, dla dobrze pojętego bezpieczeństwa i wykluczenia możliwości zwarcia zastosować odpowiedni bezpiecznik w obwodzie łączącym akumulator z kontrolerem (bezpiecznik zwłoczny w wykonaniu dla systemów fotowoltaicznych o wartości 1,25x prąd nominalny).
- Chronić dzieci przed przebywaniem w pobliżu inwertera i akumulatorów
- Należy przestrzegać zaleceń bezpieczeństwa rekomendowanych przez producenta stosowanych akumulatorów (wentylacja pomieszczeń, zasady montażu, itp.)
- Dla zachowania bezpieczeństwa montażu i eksploatacji należy przeczytać ze zrozumieniem całą instrukcję obsługi przed jakimikolwiek próbami montażu.

#### **3. Charakterystyka**

- Inwerter hybrydowy Off-Grid z wyjściem w postaci czystej sinusoidy
- Możliwość pracy bez podłączonego akumulatora (przy zasilaniu z sieci lub instalacji PV o odpowiedniej mocy)
- Wbudowany regulator MPPT
- Konfigurowany zakres napięcia wejściowego dla urządzeń domowych albo sprzętu IT (jako UPS)
- Konfigurowany łączny prąd ładowania (ładowarki sieciowej i ładowarki solarnej MPPT) bazujący na aplikacjach z poziomu LCD
- Konfigurowany z poziomu LCD priorytet zasilania: z sieci AC albo z instalacji solarnej PV (tryby SUb i SbU)
- Przystosowany do podłączenia do sieci energetycznej i generatora mocy elektrycznej
- Automatyczny restart przy powrocie zasilania z sieci AC
- Ochrona przed przeciążeniem/zwarciem/przekroczeniem temperatury
- Inteligentne ładowanie akumulatorów dla optymalizacji wydajności akumulatora<br>Funkcja zimnego startu<br>NAMA DI MARA DI MARA DI MARA DI MARA DI MARA DI MARA DI MARA DI MARA DI MARA DI MARA DI MARA DI MARA DI MARA DI MARA DI MA
- Funkcja zimnego startu

#### **4. Architektura bazowa systemu**

Na poniższej ilustracji przedstawiona jest architektura systemu pokazująca podstawowe aplikacje inwertera/ładowarki. Przedstawione są także urządzenia pozwalające na uruchomienie systemu niezależnie od baterii akumulatorów. Są to:

- Sieć energetyczna albo generator
- Moduły fotowoltaiczne

Zaleca się skonsultowanie z integratorem tego typu systemów innej architektury dostosowanej do wymagań użytkownika. Inwerter może zasilać każdy rodzaj sprzętu elektrycznego domowego i biurowego, włączając w to urządzenia z silnikami elektrycznymi jak wentylatory, chłodziarki i klimatyzatory.

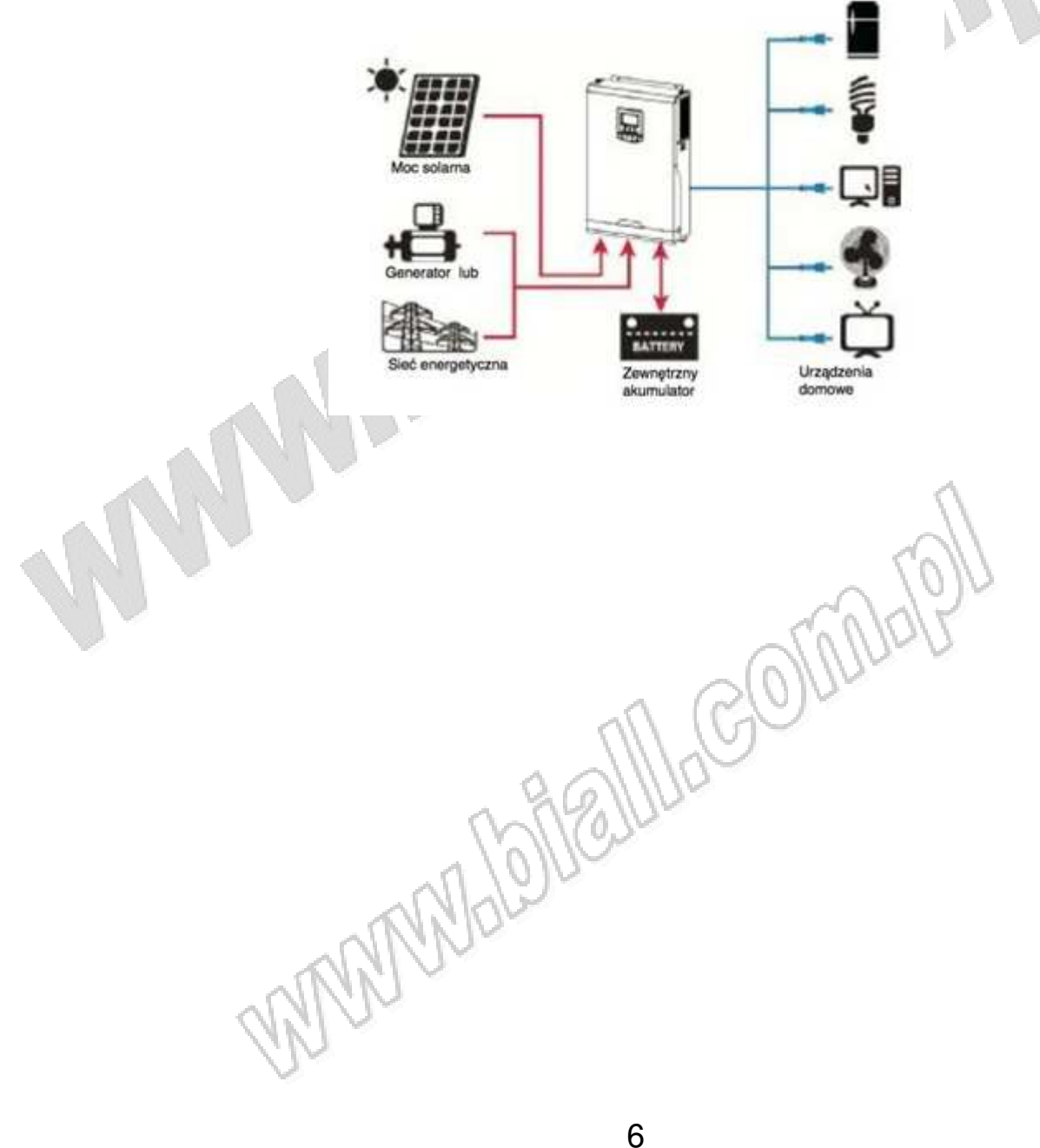

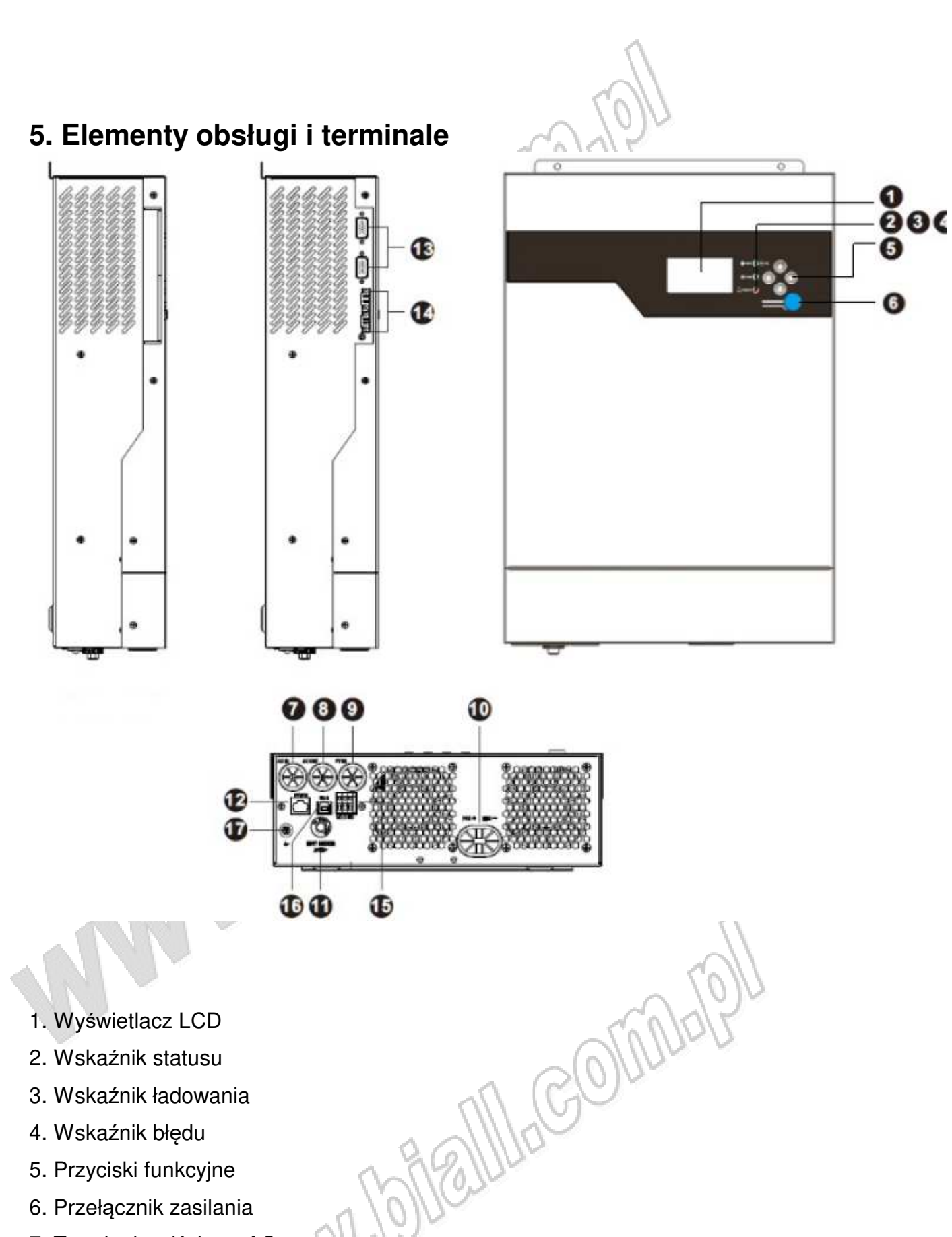

- 7. Terminal wejściowy AC
- 8. Terminal wyjściowy AC
- 9. Terminal wejściowy PV
- 10. Złącze akumulatora
- 11. Rozłącznik elektroniczny obwodu
- 12. Port komunikacyjny RS232
- 13. Złącze opcjonalne do połączenia równoległego (Parallel communication cable)
- 14. Złącze opcjonalne do połączenia równoległego (Current sharing cable)
- 15. Styki beznapięciowe
- 16. Port USB
- 17. Uziemienia

#### **6. Instalacja**

#### **6.1 Rozpakowanie i sprawdzenie**

Przed instalacją należy sprawdzić urządzenie i kompletność dostawy. Upewnić się, że urządzenie nie zostało uszkodzone w trakcie transportu. W opakowaniu powinny znajdować się następujące elementy:

- Urządzenie (inwerter solarny) 1szt.
- Instrukcja obsługi 1szt.
- Przewód do komunikacji
- Moduł WIFI z dedykowanym przewodem do podłączenia do inwertera (innym niż przewód do komunikacji)

#### **6.2 Przygotowanie do montażu**

Przed przystąpieniem do podłączenia przewodów należy zdemontować pokrywę dostępu do terminali. W tym celu należy odkręcić 2 wkręty mocujące tą pokrywę

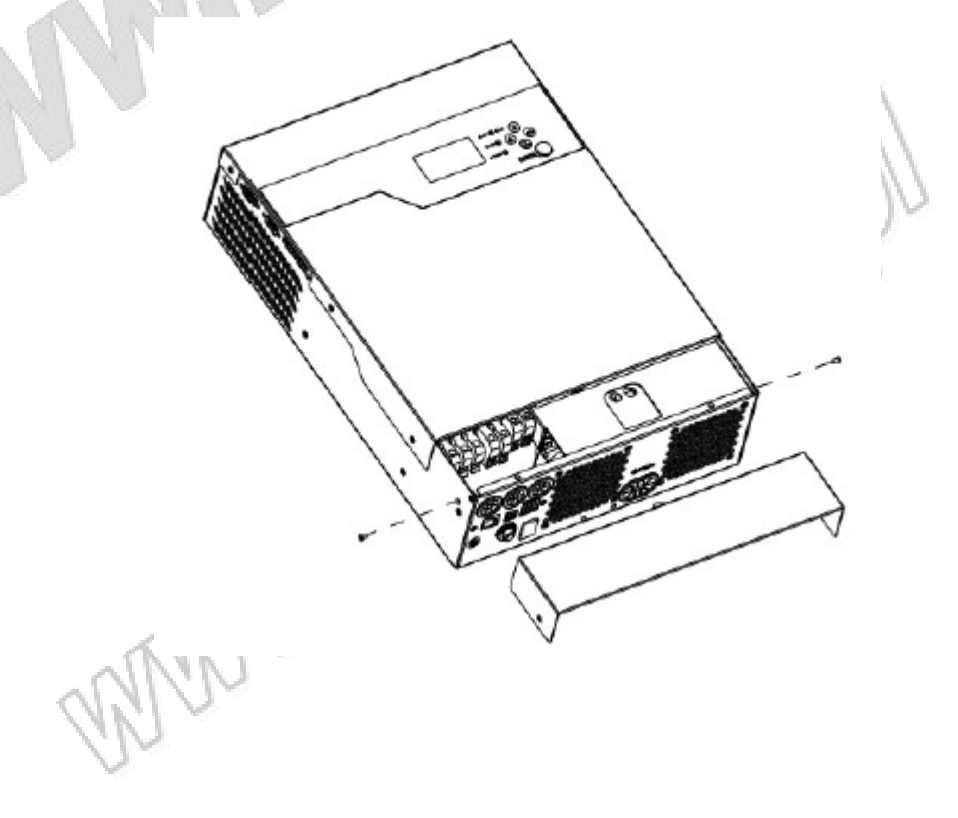

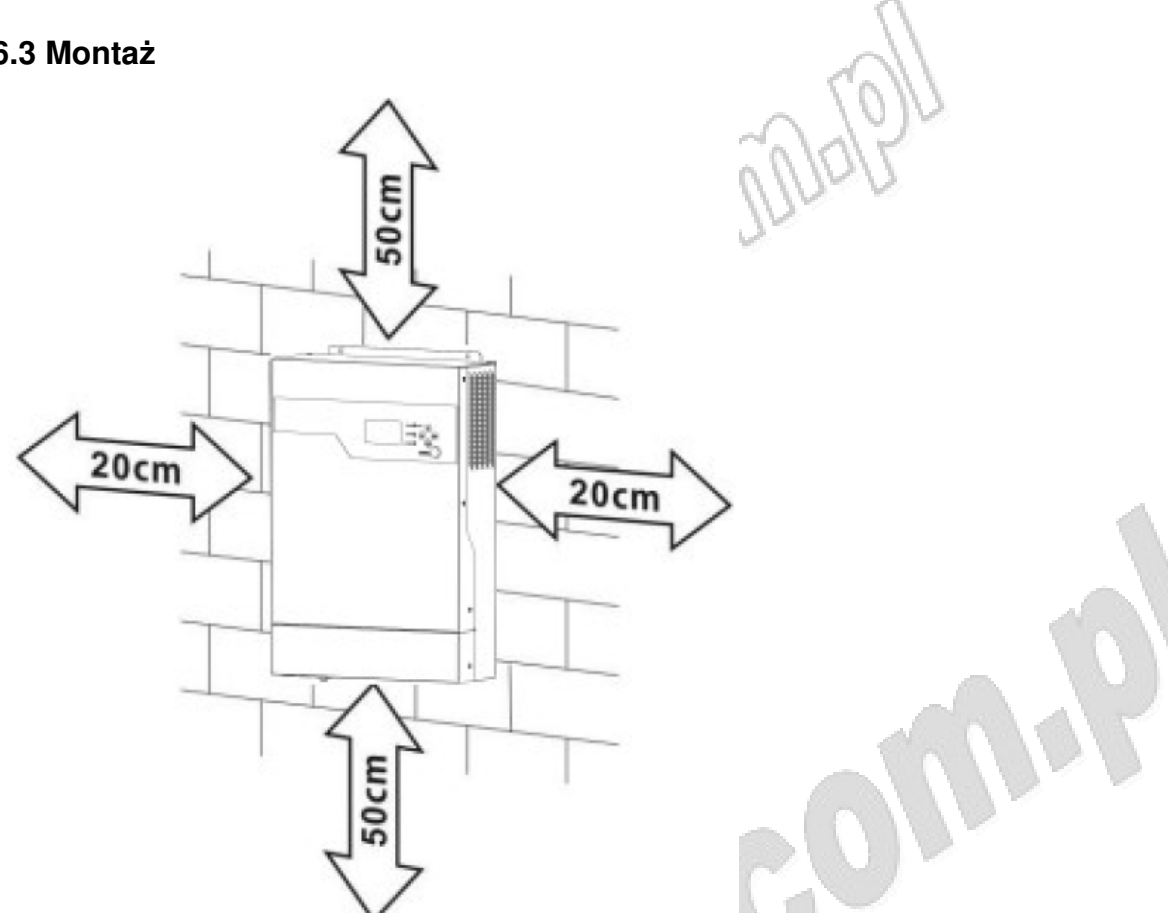

Przed montażem rozważyć poniższe zalecenia:

- Nie montować inwertera do powierzchni łatwopalnych
- Montować na wytrzymałych (stabilnych) powierzchniach
- Montować inwerter (panel obsługi/LCD) na wysokości oczu, dla zapewnienia najwygodniejszej obserwacji wyświetlacza
- Dla zapewnienia dobrej wentylacji w celu odprowadzenia ciepła pozostawić wolną przestrzeń dookoła inwertera zg. z rys.
- W celu zapewnienia prawidłowej pracy temperatura otoczenia inwertera powinna wynosić 0~55°C
- Rekomendowana jest instalacja w pozycji pionowej
- Upewnić się, że z przestrzeni dookoła inwertera zapewniającej odpowiedni przepływ powietrza usunięte zostały wszelkie przedmioty.

Mocować urządzenie 2-ma wkrętami (lub przy pomocy innych równoważnych łączników). Zalecane jest stosowanie łączników minimum M5.

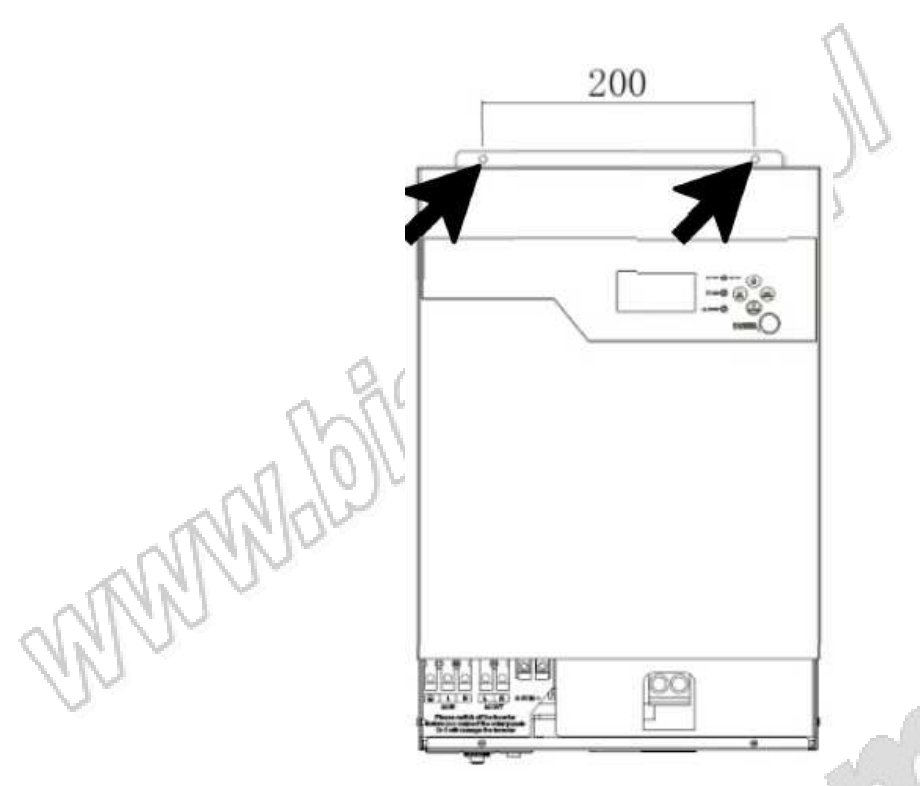

#### **6.4 Podłączenie akumulatora**

**OSTRZEŻENIE!** Dla zapewnienia bezpiecznej obsługi i zgodności z przepisami należy bezwzględnie zainstalować osobne zabezpieczenie nadprądowe lub odpowiedni rozłącznik pomiędzy inwerterem a akumulatorem. W niektórych aplikacjach może nie być wymagane zastosowanie rozłącznika, ale zawsze należy zainstalować zabezpieczenia nadprądowe. Prąd nominalny bezpiecznika zwłocznego lub rozłącznika powinien odpowiadać ok. 125% wartości prądu znamionowego ładowania lub rozładowywania (w trybie inwertera) akumulatorów.

**OSTROŻNIE!** Wszystkie okablowania powinny być przeprowadzone przez odpowiednio wykwalifikowany personel

**UWAGA!** Dla bezpieczeństwa systemu i uzyskania jego max efektywności konieczne jest zastosowanie odpowiednich kabli do podłączenia akumulatora do inwertera i do szeregowych połączeń akumulatorów tworzących pakiet. Dla uniknięcia ryzyka uszkodzeń i zranień (oparzeń) należy zastosować kable zgodnie z tabelą niżej:

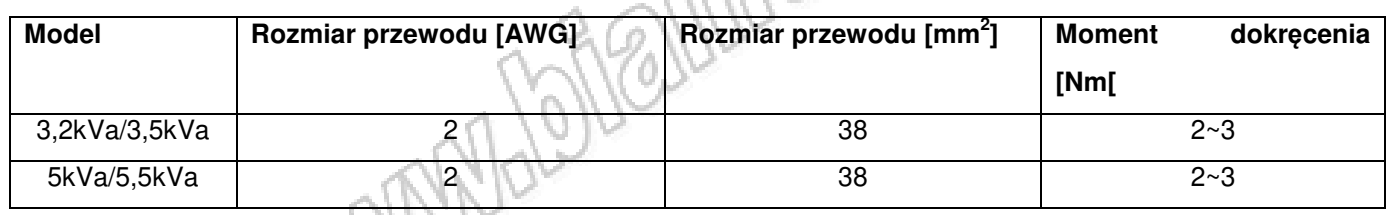

#### **Tabela 1. Zalecane przekroje przewodów do podłączenia akumulatora.**

Instalację przewodów od akumulatora do inwertera przeprowadzać w następującej kolejności

1. Odizolować końce przewodów "+" i "- "prowadzące do terminali inwertera na długości 18mm 2. Podłączyć pakiety akumulatorów odpowiednio do modelu inwertera.

3. Wsunąć dokładnie końcówki przewodów do odpowiednich terminali akumulatorowych inwertera i dokręcić je z momentem siły około 2Nm. Upewnić się co do właściwej polaryzacji przewodów połączeniowych: terminal "+" inwertera łączyć z biegunem "+" akumulatora, a terminal "-" inwertera łączyć z biegunem "-" akumulatora. Upewnić się, co do zgodności napięć: wejściowego terminali akumulatora danego inwertera i pakietu podłączanych akumulatorów.

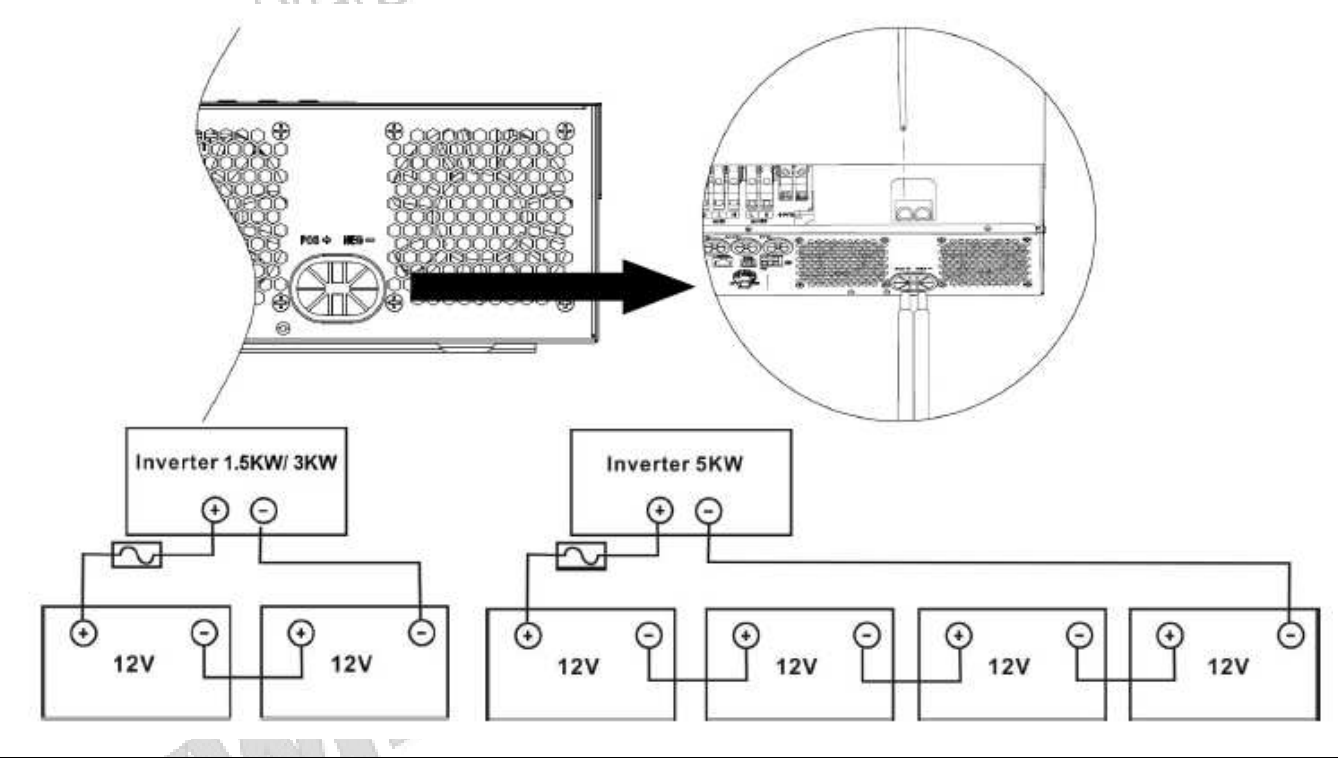

#### **OSTRZEŻENIE: niebezpieczeństwo porażenia elektrycznego**

Instalacja powinna być przeprowadzona z dużą ostrożnością ponieważ przy połączeniu szeregowym akumulatorów, gdyż pomiędzy przewodami pojawia się niebezpieczne napięcie.

**UWAGA!:** Nie umieszczać żadnych elementów między płaskimi częściami terminali inwertera ponieważ może to doprowadzić do przegrzania.

**UWAGA!:** Nie nakładać materiałów antykorozyjnych na terminale przed podłączeniem do nich przewodów.

**UWAGA!:** Przed przeprowadzeniem końcowego montażu układu DC i załączeniem bezpiecznika/rozłącznika należy upewnić się, że terminal dodatni (+) inwertera jest połączony z dodatnim biegunem (+) pakietu akumulatorów, a terminal ujemny (-) z ujemnym biegunem (-).

#### **6.5 Podłączenie wejścia i wyjścia AC**

**OSTROŻNIE!:** Zaleca się zastosowanie osobnego rozłącznika nadprądowego pomiędzy zasilaniem z sieci energetycznej a inwerterem. Będzie to zapewniać możliwość odłączania napięcia zasilania od inwertera podczas wykonywania instalacji przyłączeniowej jak i w czasie obsługi i w pełni chronić inwerter przed przeciążeniem prądowym/narażeniem napięciowym

**OSTROŻNIE!:** W urządzeniu są dwa bloki terminali oznaczone: "IN" (wejście) do podłączania napięcia wejściowego i "OUT" (wyjście) do podłączania obciążenia. Pamiętać, aby podczas instalacji nie doszło do zamiany podłączania do terminali "wejściowego" z " wyjściowym".

**OSTRZEŻENIE!:** Całe okablowanie powinno być wykonane przez wykwalifikowany personel **OSTRZEŻENIE!:** Dla bezpieczeństwa systemu i prawidłowej jego pracy bardzo ważne jest zastosowanie odpowiedniego okablowania. Dla wykluczenia ryzyka porażenia i zranień należy zastosować odpowiednie kable miedziane typu linka

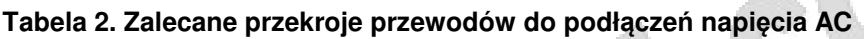

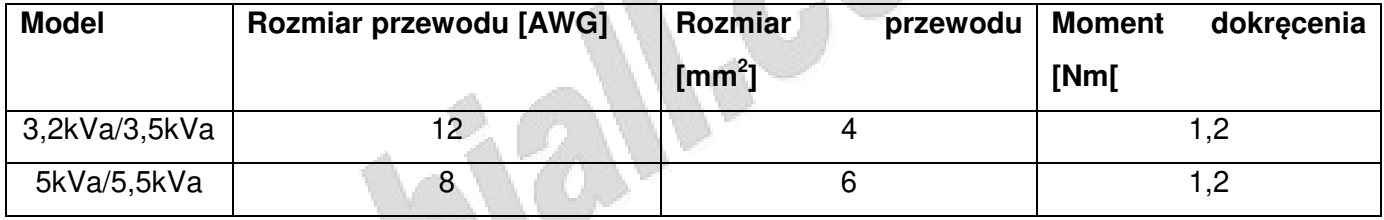

Podłączenia przewodów AC do terminali wejściowych i wyjściowych przeprowadzać w następującej kolejności:

**1.** Przed podłączeniem okablowania AC, najpierw w obwodzie DC rozłączyć zabezpieczenie lub odłączyć bezpiecznik

**2.** Zdjąć izolację na długości 10mm na końcach 2 kabli 3-żyłowych (L,N,PE) o przekrojach zg. z tabelą wyżej. Zacisnąć na tych wyprowadzeniach odpowiednie końcówki tulejkowe. **UWAGA:** Na wyprowadzeniu "PE" (przewód żółto-zielony) kabla wyjściowego AC zacisnąć odpowiednią końcówkę kablową oczkową

 **3.** Wsunąć odpowiednie końcówki kabla wejściowego AC do odpowiednich zacisków terminali wejściowych AC: przewód PE (żółto-zielony) - przyłączać jako pierwszy, przewód fazowy L (brązowy albo czarny) i przewód neutralny N (niebieski) -<br>przyłączać jako następne<br>experimentalny N (przewod neutralny N (niebieski) -<br>przyłączać jako następne

przyłączać jako następne

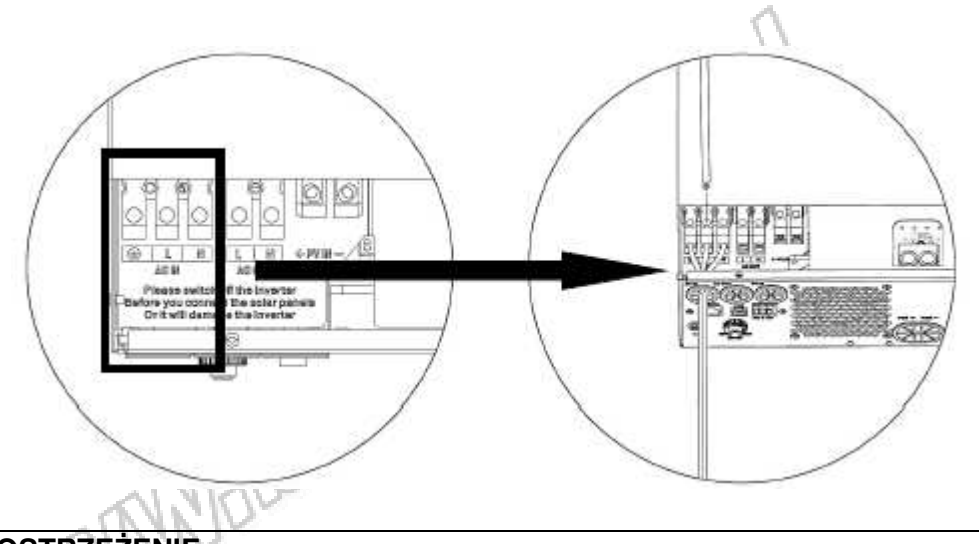

**OSTRZEŻENIE:**  Upewnić się, że źródło zasilania AC zostało odłączone przed jego podłączeniem do inwertera

**4.** Następnie wsunąć odpowiednio końcówki kabla wyjściowego do zacisków terminala wyjściowego: przewód PE (żółto-zielony) zakończony końcówką kablową oczkową zamocować do złącza uziemienia znajdującego się poniżej terminali – przyłączyć jako pierwszy, przewód fazowy L : (brązowy lub czarny) i przewód neutralny N (niebieski) – przyłączyć jako następne

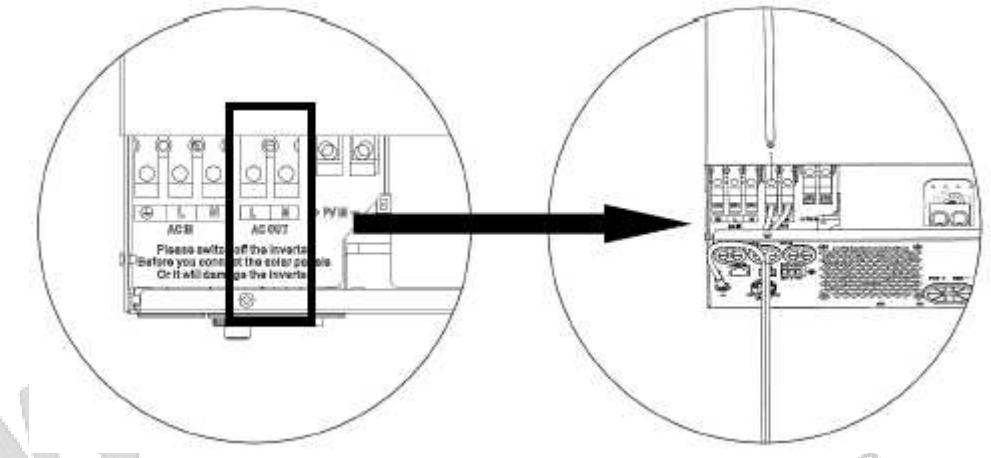

5. Upewnić się, że wszystkie przyłączenia są pewnie dokręcone i bezpieczne

#### **UWAGA:**

Upewnić się, że przewody zasilania AC są podłączane zgodnie z polaryzacją. Jeśli przewody L i N są podłączone odwrotnie może to spowodować zwarcie sieci, gdy inwertery pracują równolegle.

#### **UWAGA:**

Urządzenia takie jak klimatyzator wymagają najczęściej 2~3min czasu na ponowne włączenie (restart) gdyż jest wymagany niezbędny czas dla ustabilizowania się czynnika chłodzącego w układzie. Jeżeli wystąpi brak zasilania i jego powrót w krótkim czasie, to spowoduje to uszkodzenie w podłączonym urządzeniu. Aby wykluczyć tego typu uszkodzenia należy sprawdzić czy klimatyzator jest wyposażony w układ opóźnienia czasowego przed instalacją. Inaczej inwerter uruchomi tryb błędu przeciążenia i odłączy wyjście dla ochrony podłączonych urządzeń ale czasem może to wywołać uszkodzenie wewnątrz klimatyzatora.

#### **6.6 Podłączenie paneli PV**

**UWAGA:** Przed podłączeniem zainstalować osobny rozłącznik nadprądowy pomiędzy inwerterem i instalacia solarna PV

**OSTROŻNIE:** Bardzo ważne jest dla bezpieczeństwa i uzyskania odpowiedniej efektywności systemu zastosowanie odpowiedniego przekroju przewodów do połączeń modułów PV. Dla wykluczenia ryzyka porażeń i zranień zalecamy zastosowanie przewodów specjalnych do instalacji PV o przekrojach podanych w poniższej tabeli

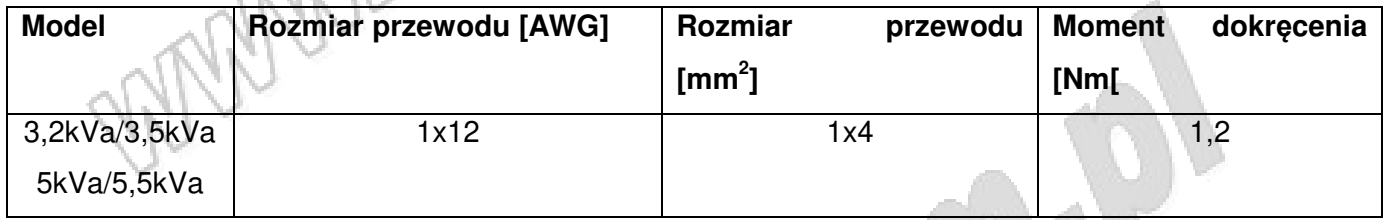

#### **6.7 Dobór paneli PV:**

Dla prawidłowego wyboru paneli PV należy przestrzegać:

1. Napięcie rozwarcia (Voc) połączonych szeregowo paneli (łańcucha paneli) PV powinno być mniejsze od max dopuszczalnego napięcia wejściowego instalacji PV inwertera

2. Napięcia rozwarcia (Voc) połączonych szeregowo paneli (łańcucha paneli) PV powinno być większe od minimalnego napięcia pracy akumulatora (pakietu akumulatorów);

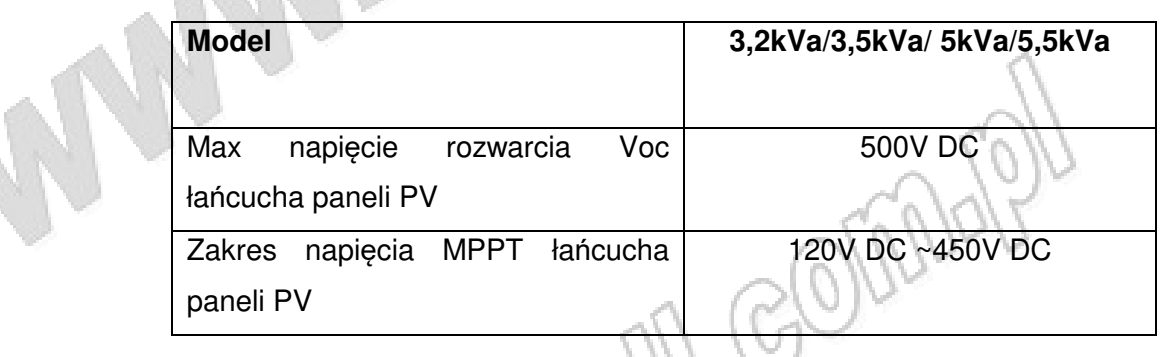

Dla przykładu, przy panelu PV o mocy 330Wp można rekomendować następujące konfiguracje instalacji PV:

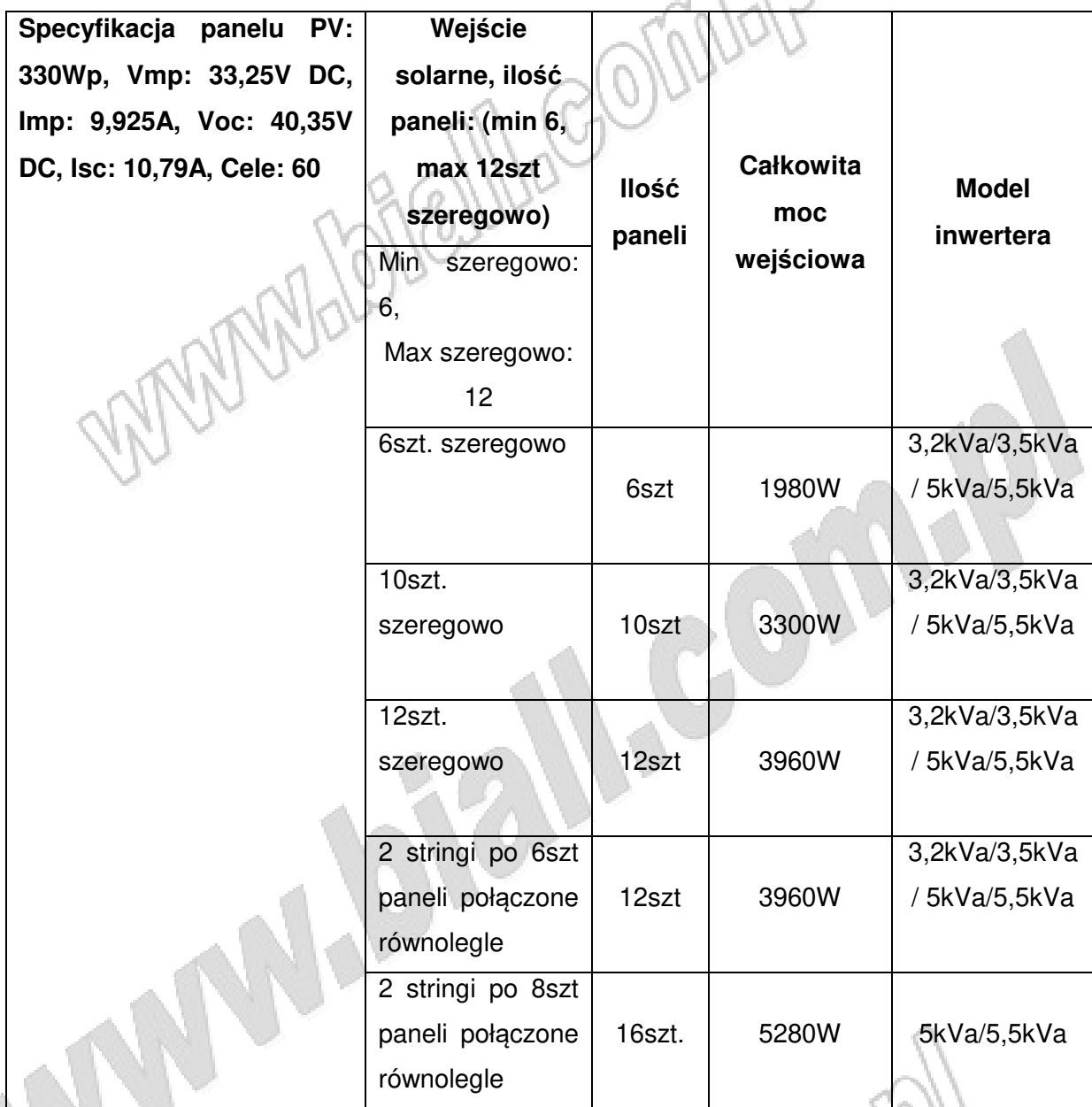

#### **6.8 Podłączenie przewodów instalacji PV**

1. Usunąć izolację na długości 10mm na końcach 2 przewodach: "+" i "-"

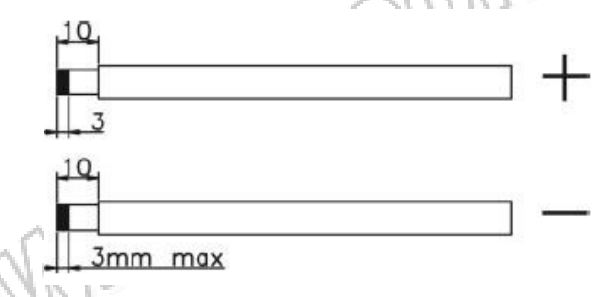

2. Sprawdzić polaryzację przygotowanych przewodów instalacji solarnej i wsunąć je do terminali inwertera przeznaczonych do podłączania instalacji PV. Przewód "+" doprowadzić do terminala

"+", a przewód "-" do terminala "-". Dokręcić wkręty mocujące w terminalach tak, aby pewnie zamocować przewody.

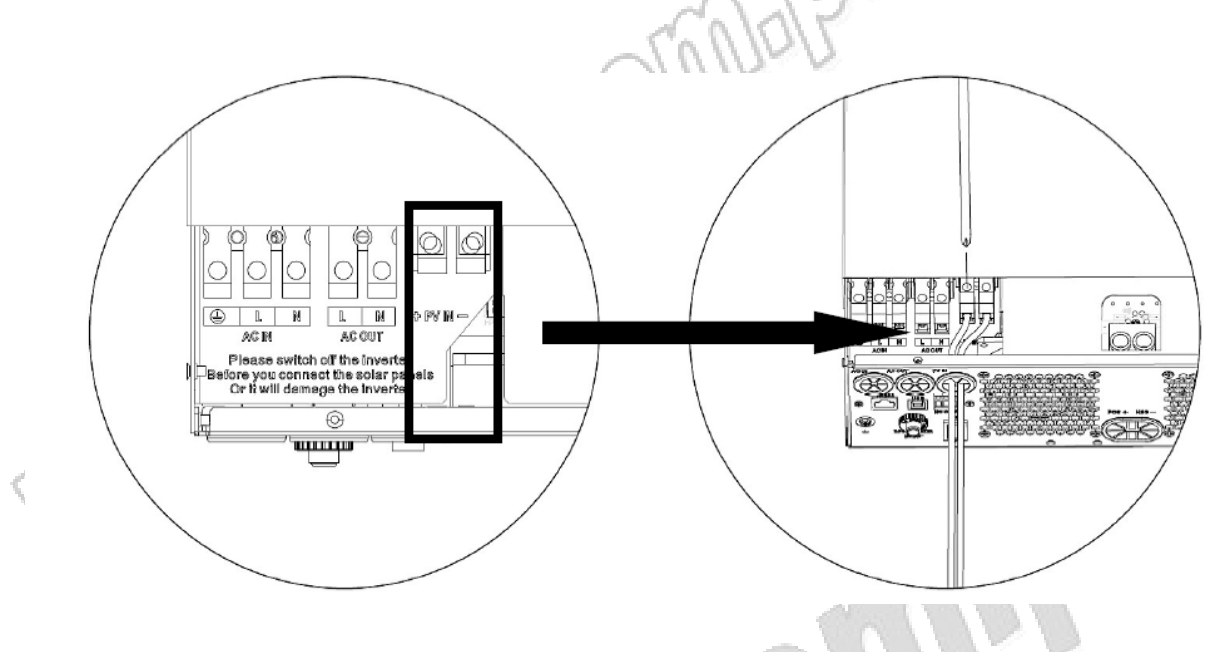

3. Upewnić się, że przewody są pewnie podłączone

#### **6.9 Czynności końcowe**

Po podłączeniu wszystkich przewodów należy z powrotem założyć pokrywę na terminale i ją przykręcić.

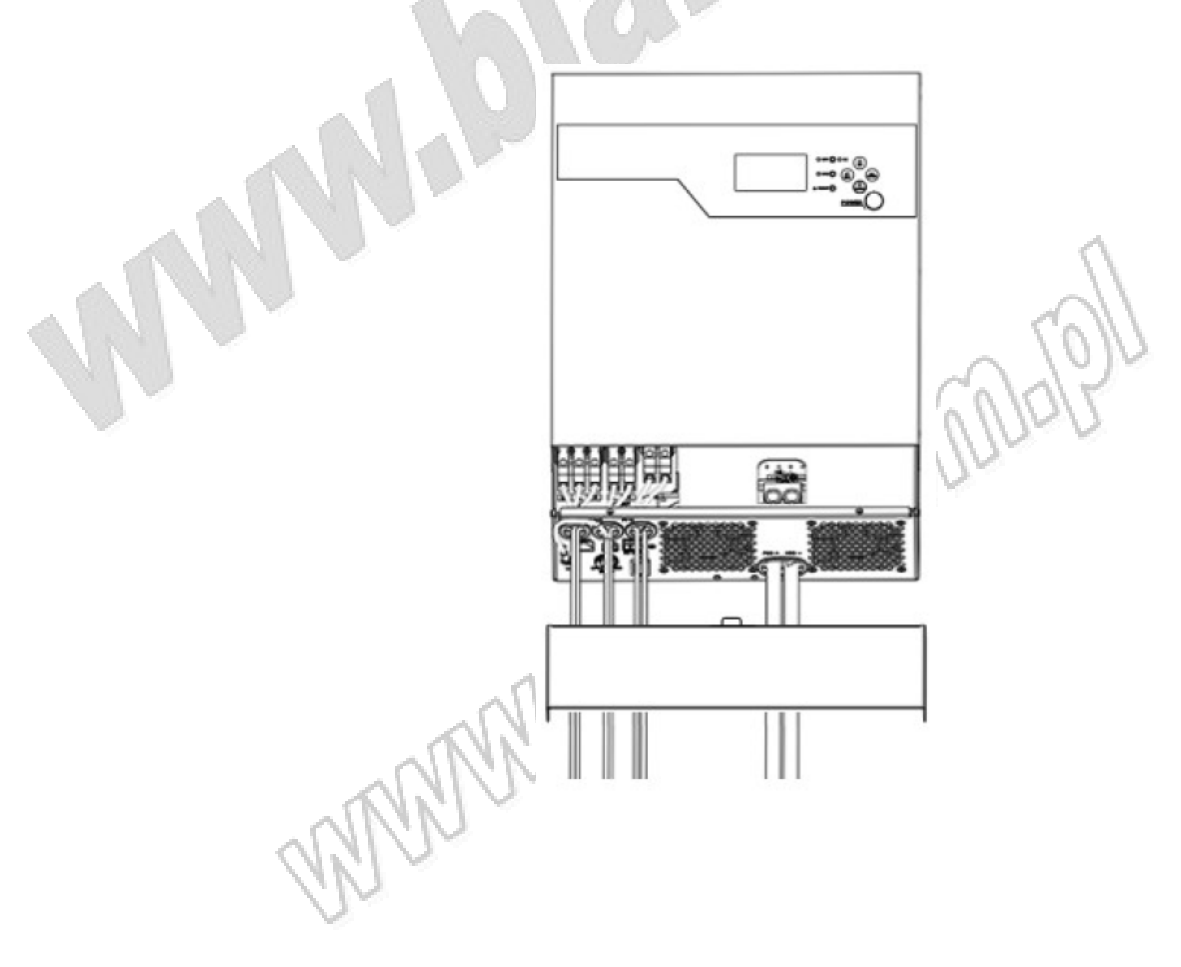

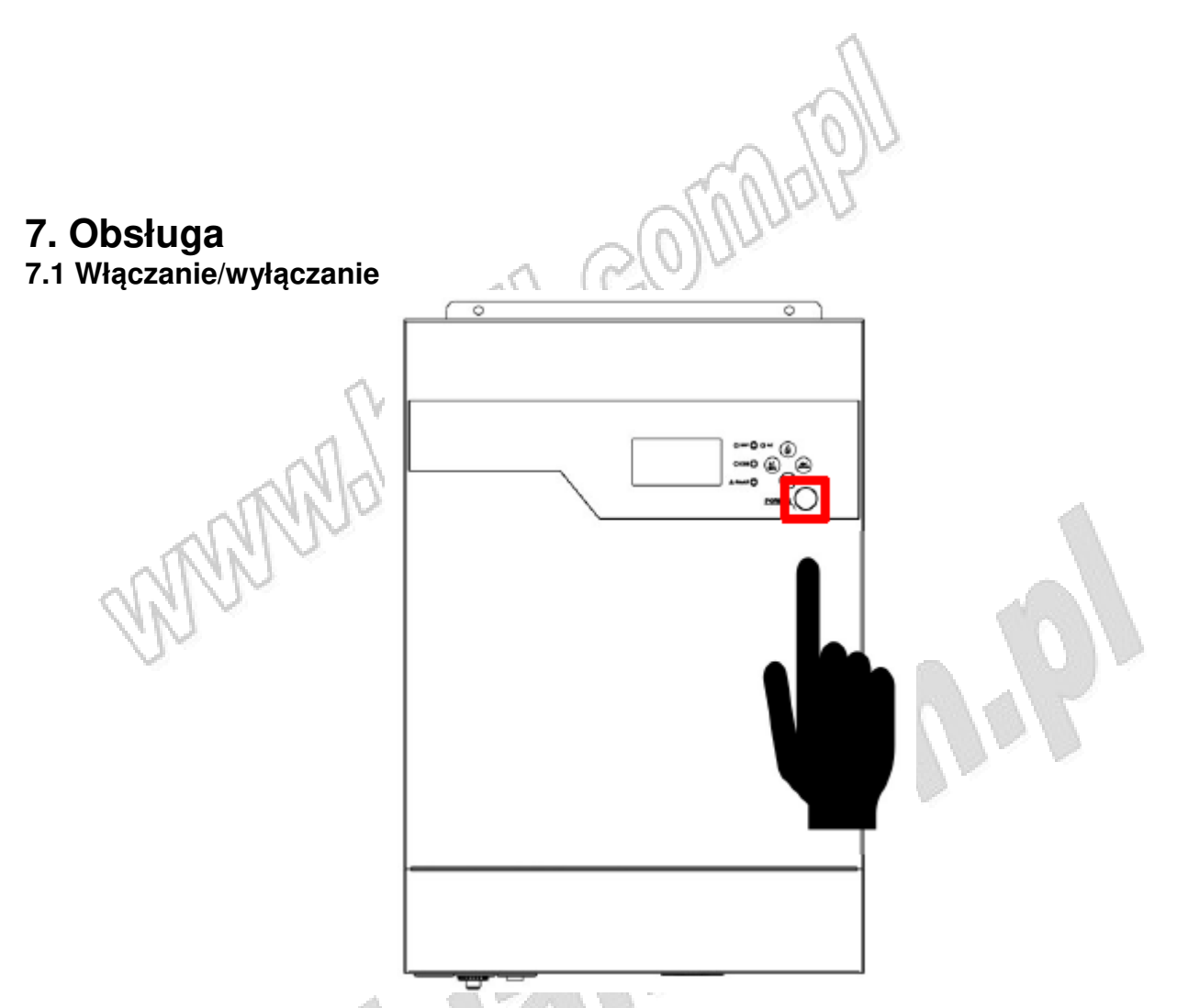

Jeśli inwerter został prawidłowo zainstalowany, a akumulatory zostały załączone, to przełącznika włącznika głównego pokazanego wyżej na pozycję "ON" spowoduje uruchomienie inwertera.

#### **7.2 Panel obsługi i wyświetlacz**

Panel obsługi widoczny poniżej znajduje się na przedniej pokrywie obudowy. Znajduje się na nim wyświetlacz LCD, 3 sygnalizacyjne diody LED i 4 przyciski obsługi. LCD wskazuje statusy pracy i informacje o mocy wejściowej i wyjściowej.

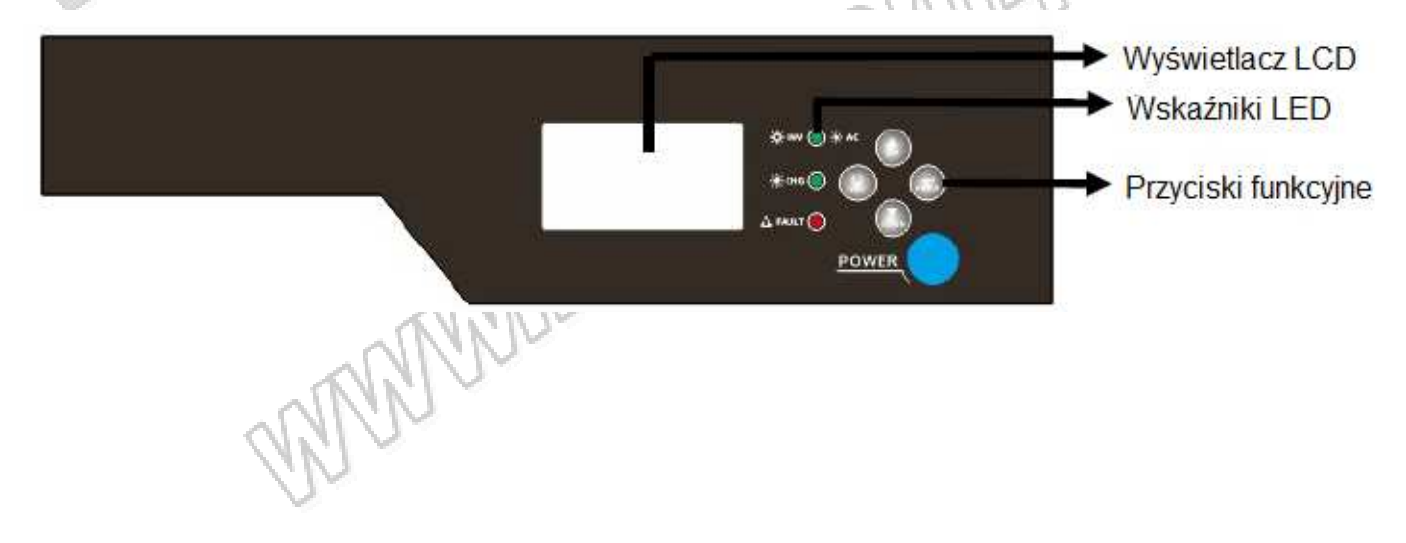

Tab. 3

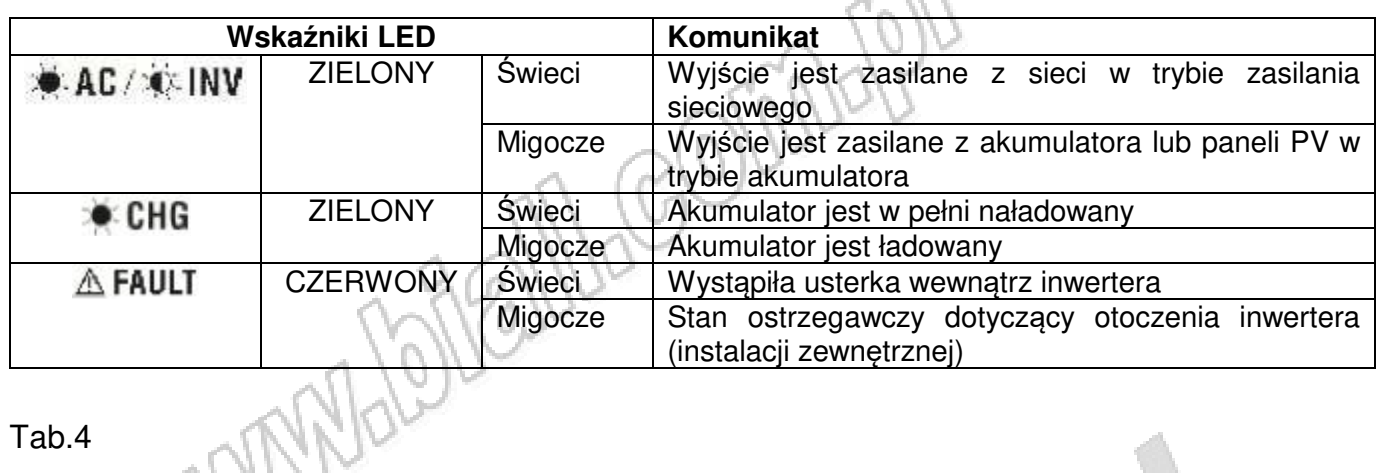

#### Tab.4

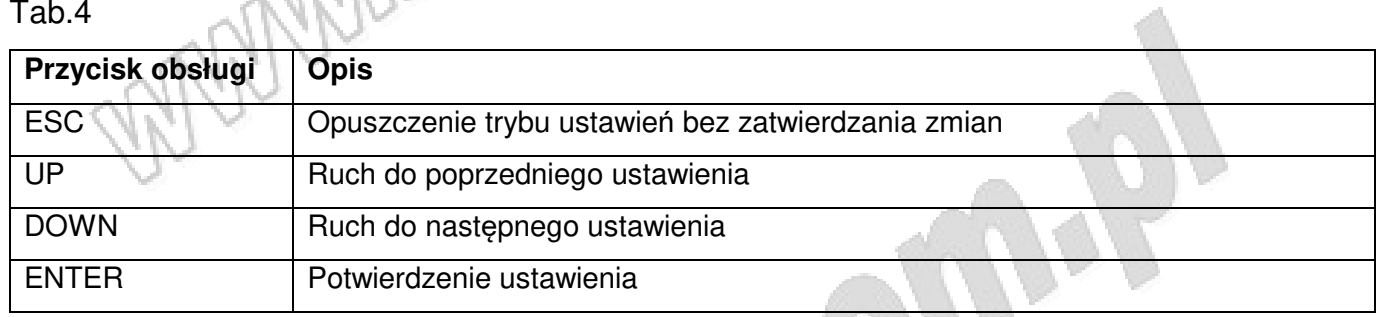

#### **7.3 Ikony na LCD i ich znaczenie**

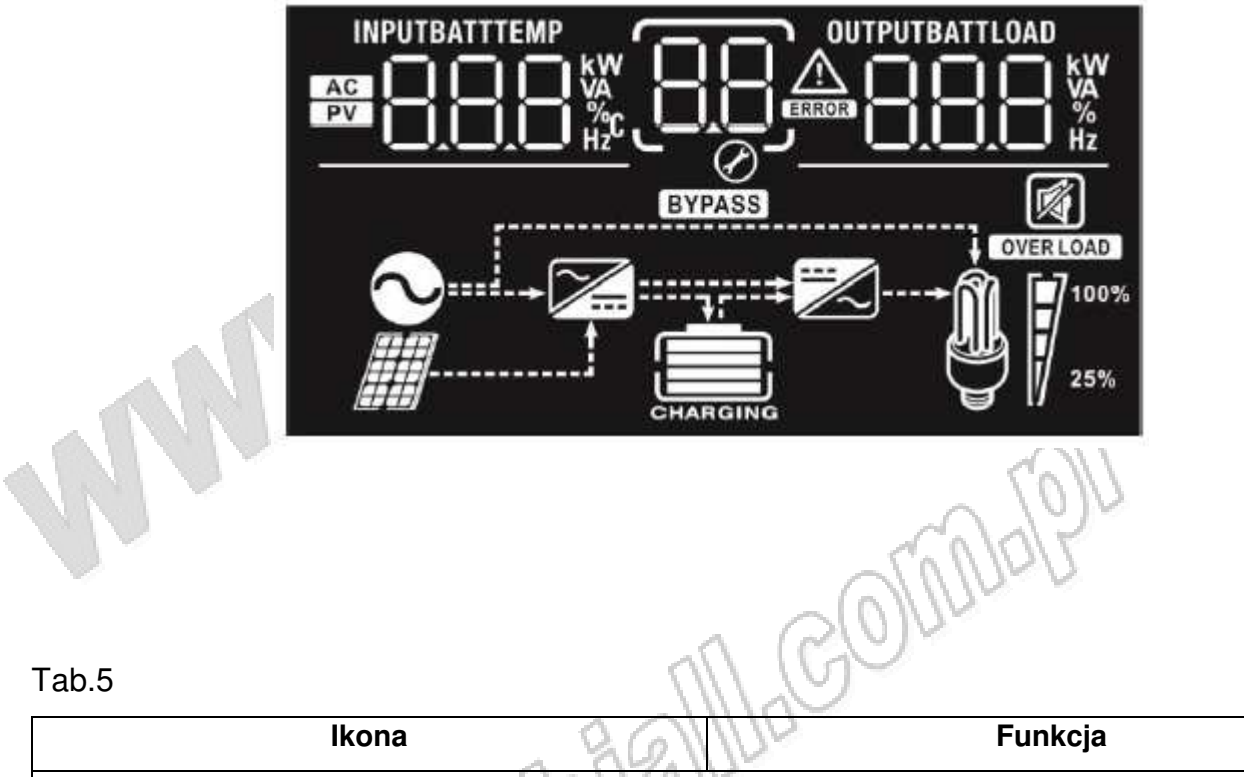

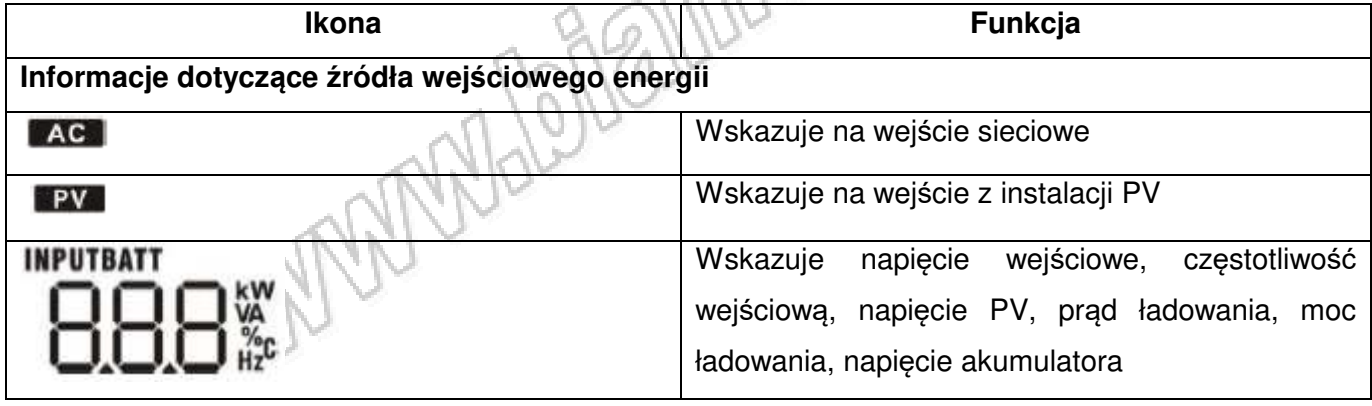

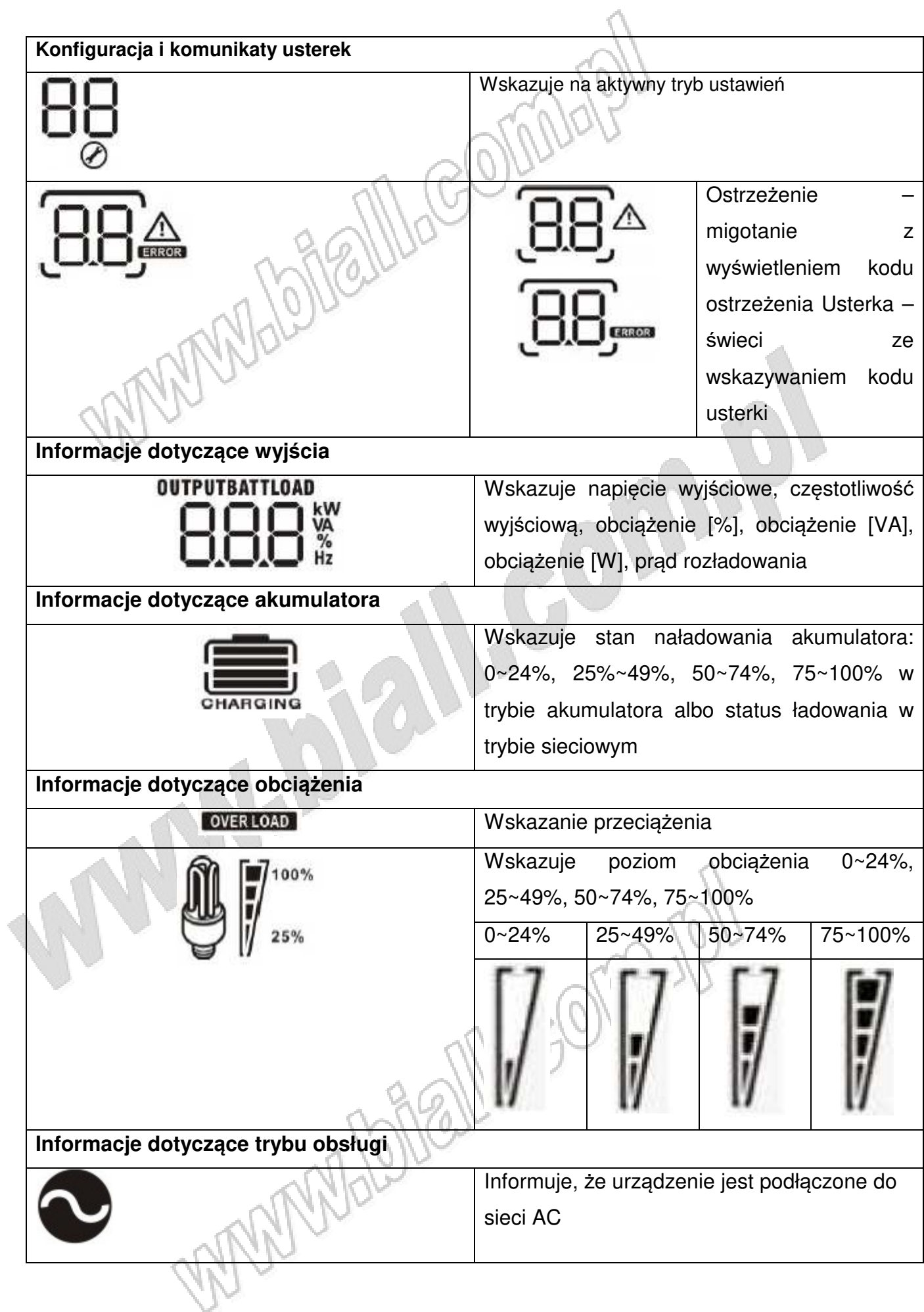

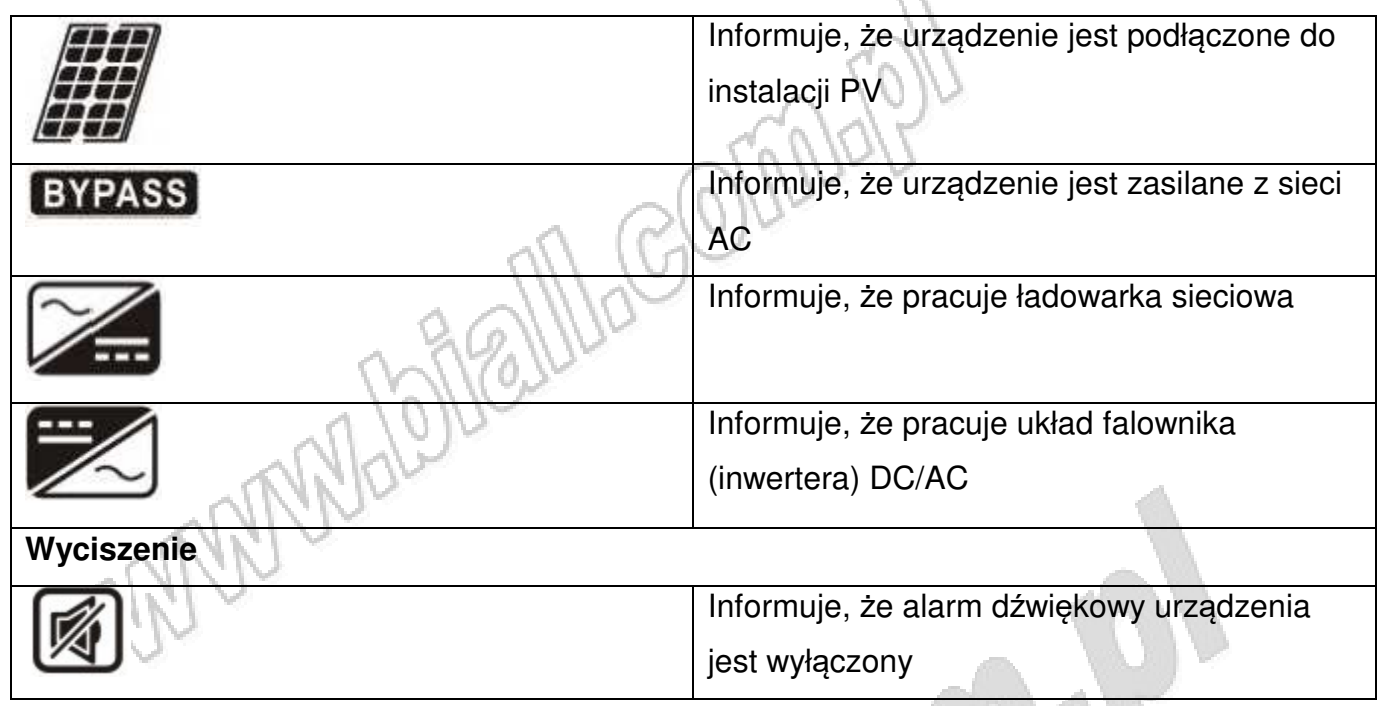

#### **7.4 Ustawienia na LCD**

Po wciśnięciu i przytrzymaniu przycisku "ENTER" przez 3s urządzenie wchodzi w tryb ustawień. Wciskanie przycisków "UP" lub "DOWN" pozwala na wybór opcji ustawień parametrów wybranego programu. Następne wciśnięcie "ENTER" powoduje potwierdzenie zmiany ustawienia, a wciśnięcie "ESC" powoduje wyjście z trybu ustawień bez zatwierdzenia zmian.

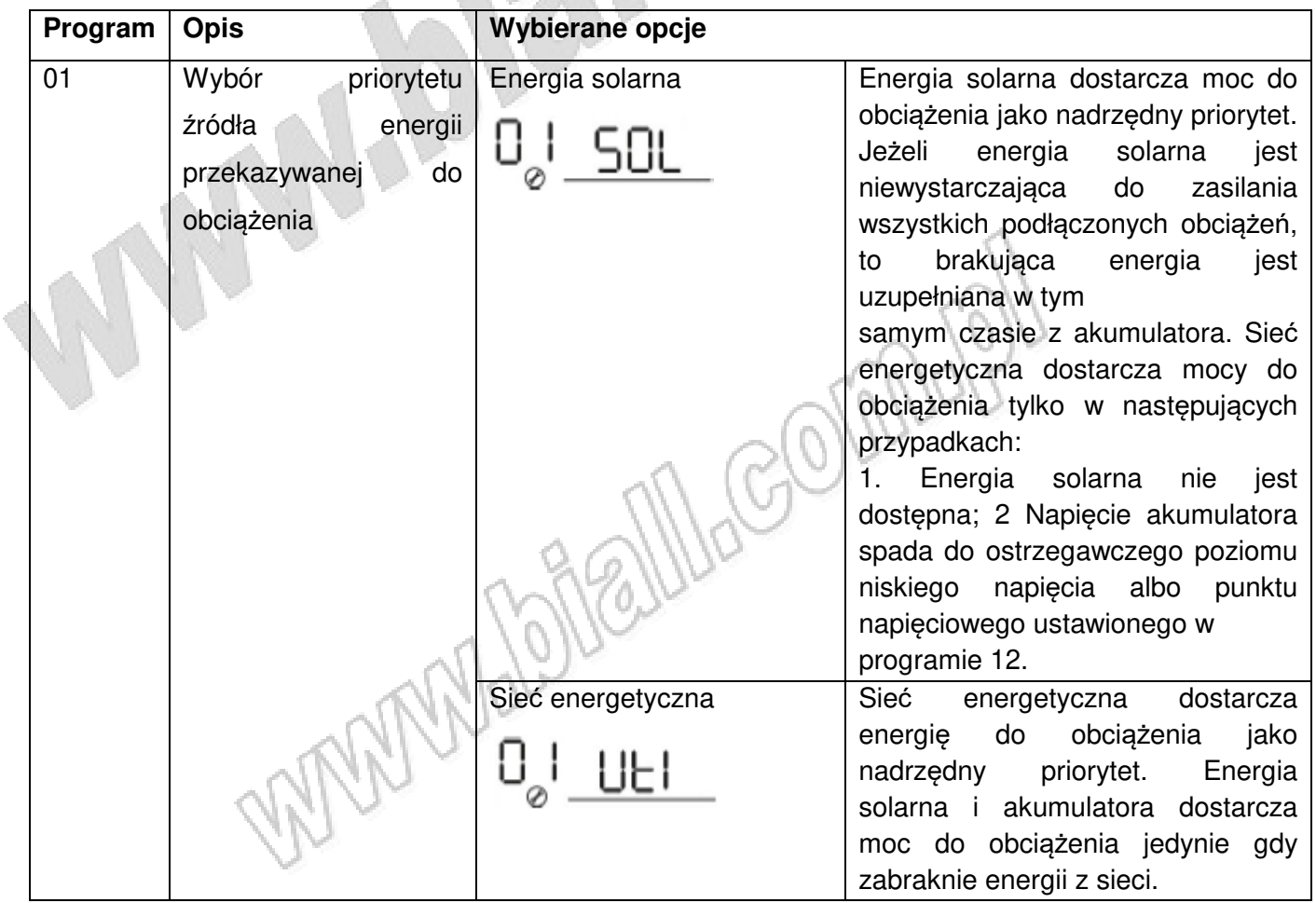

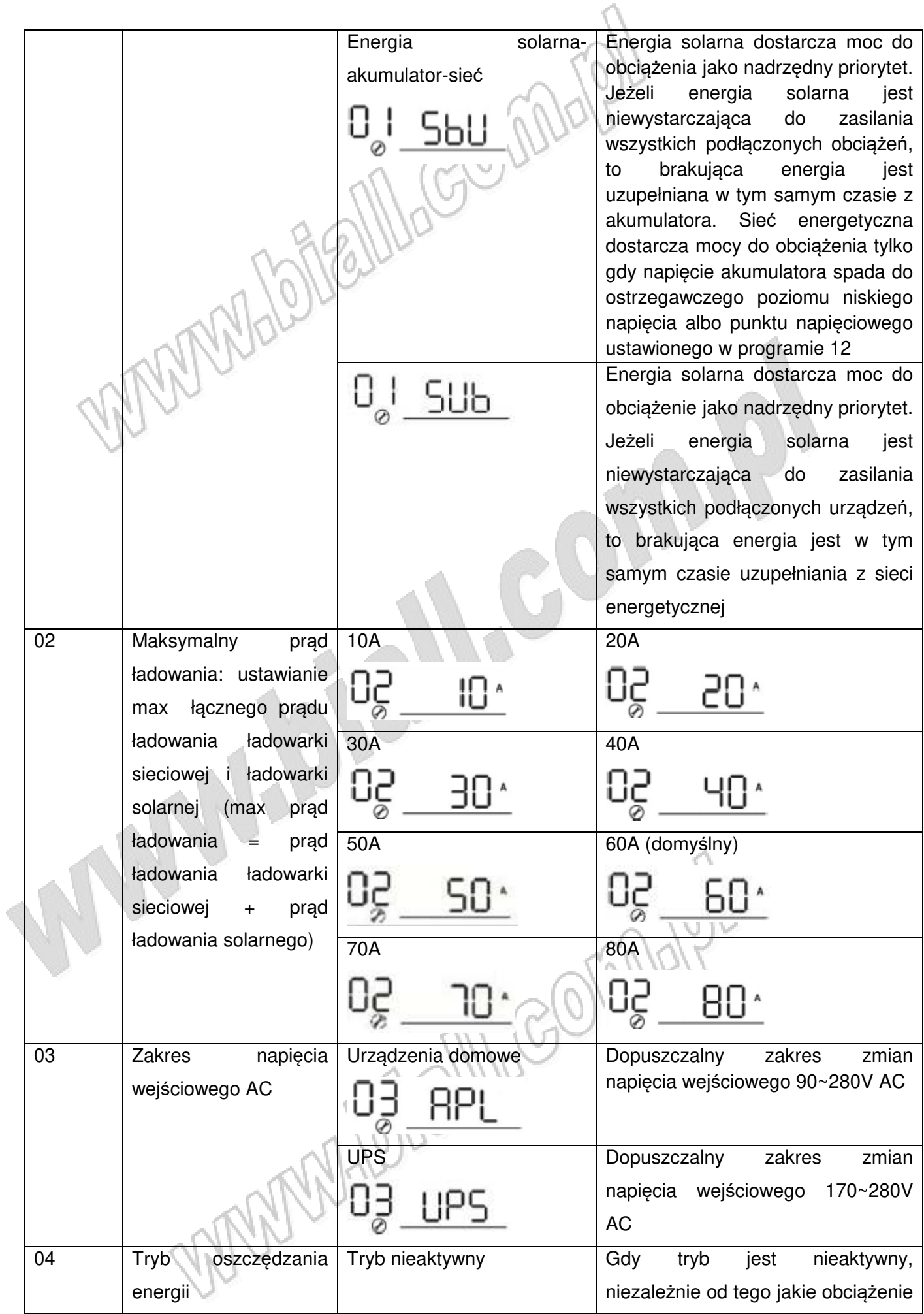

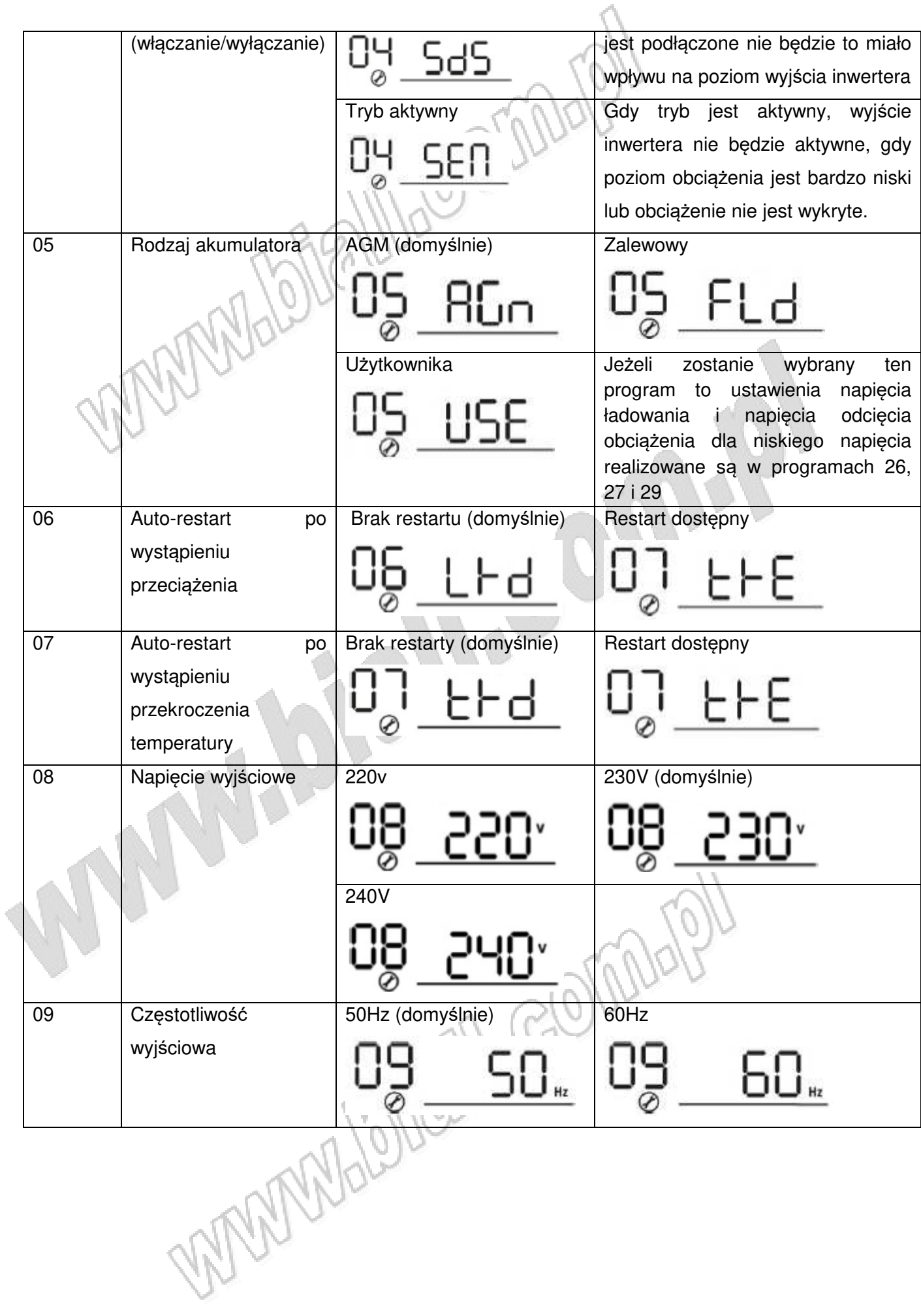

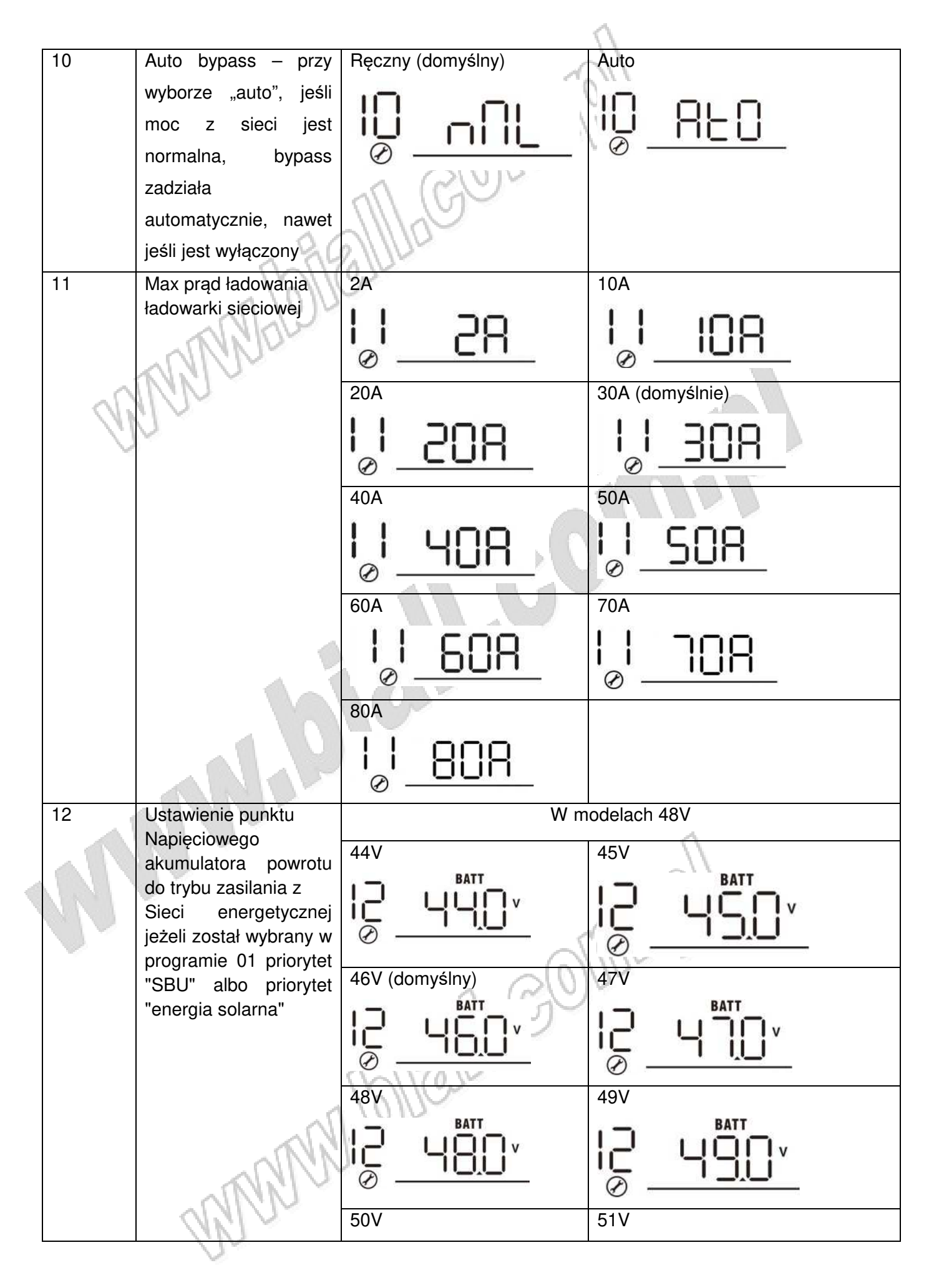

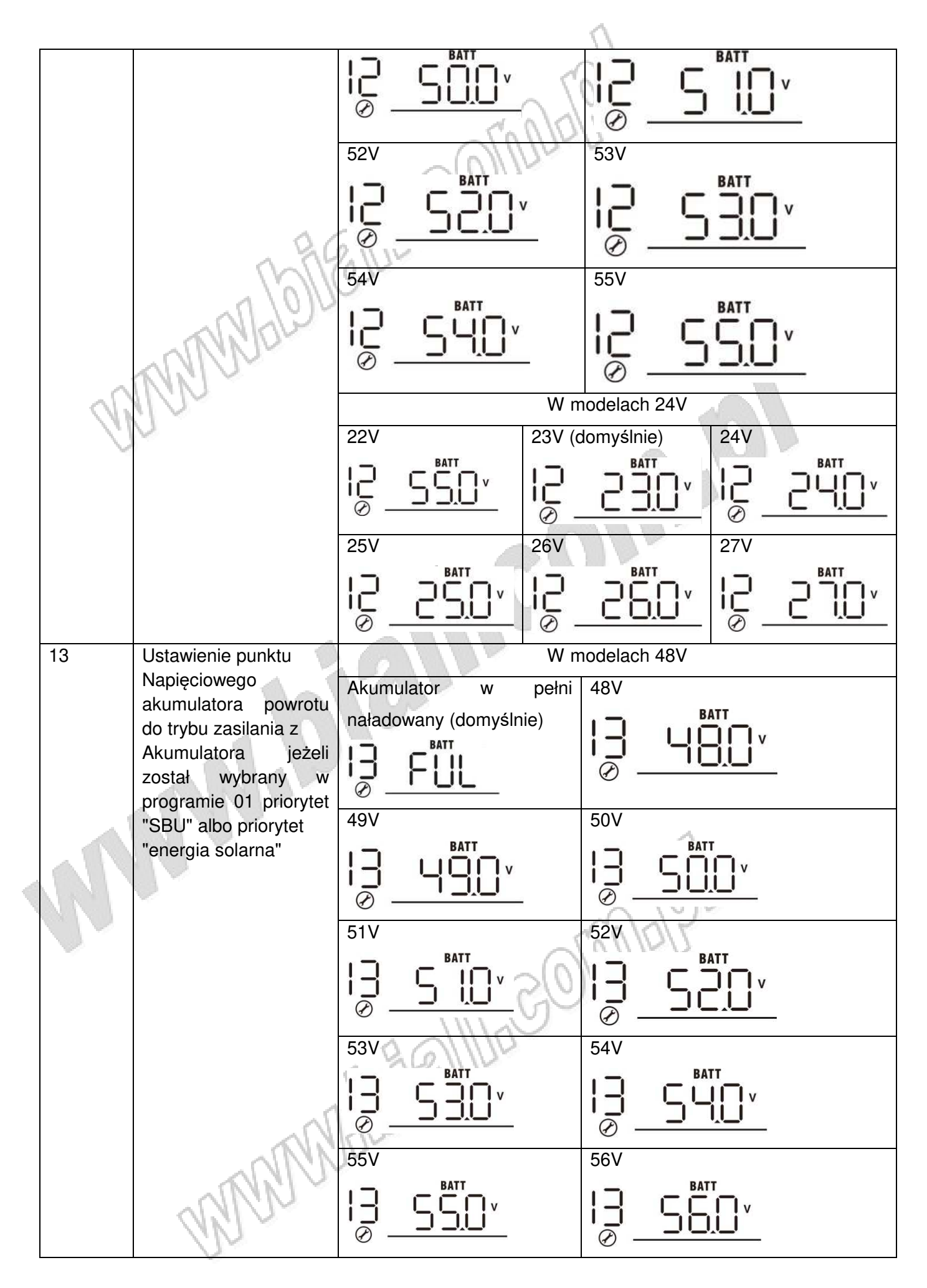

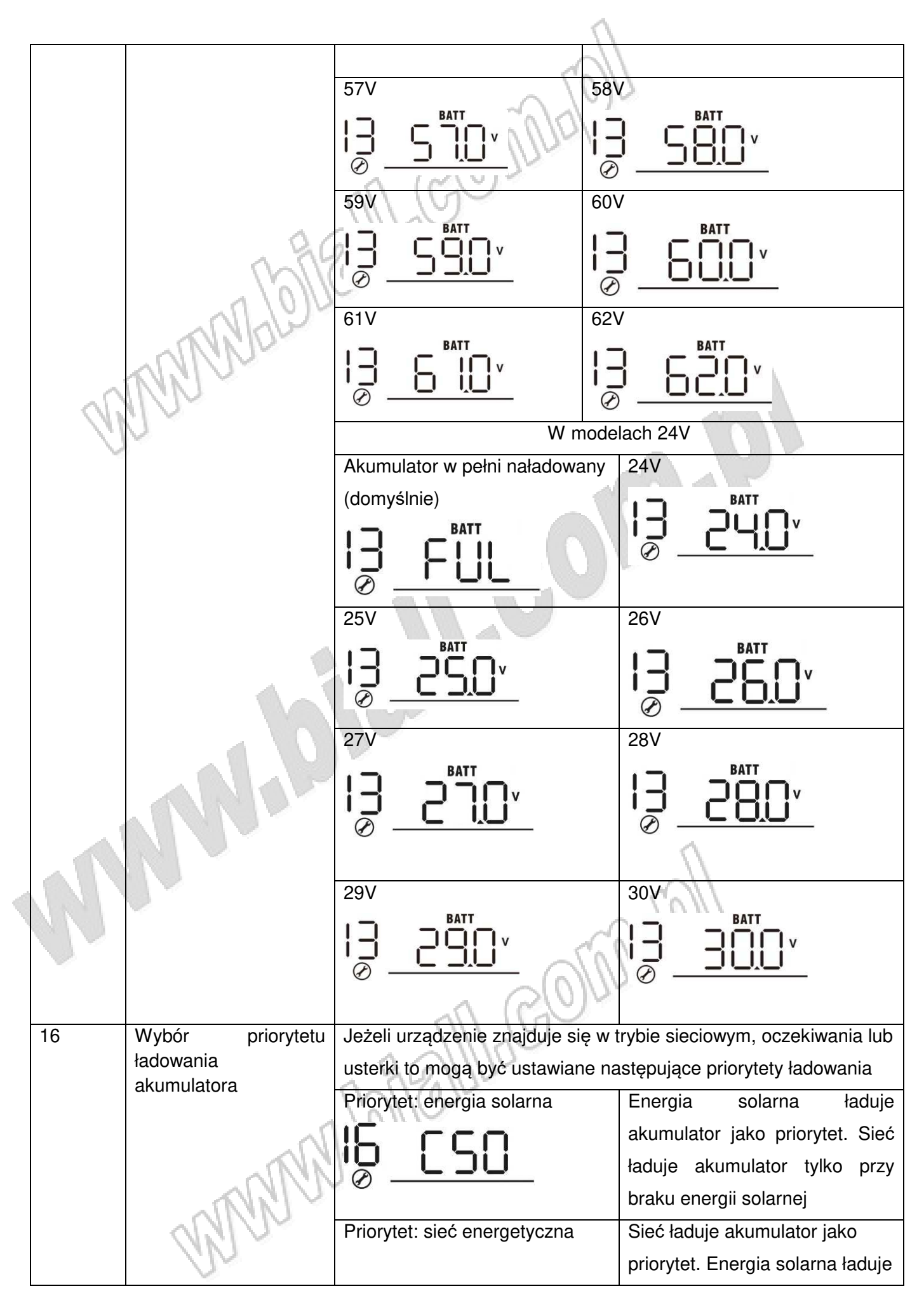

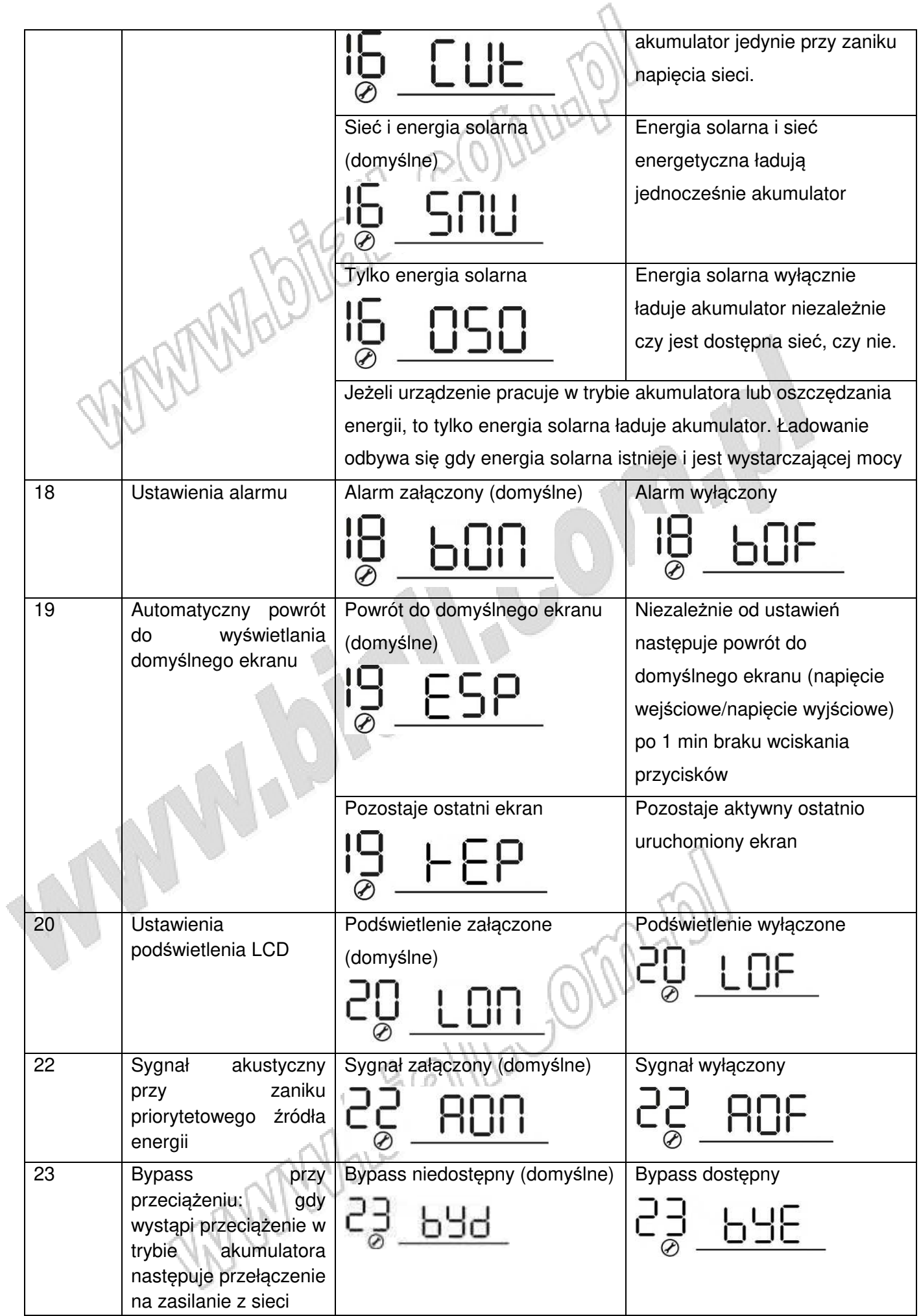

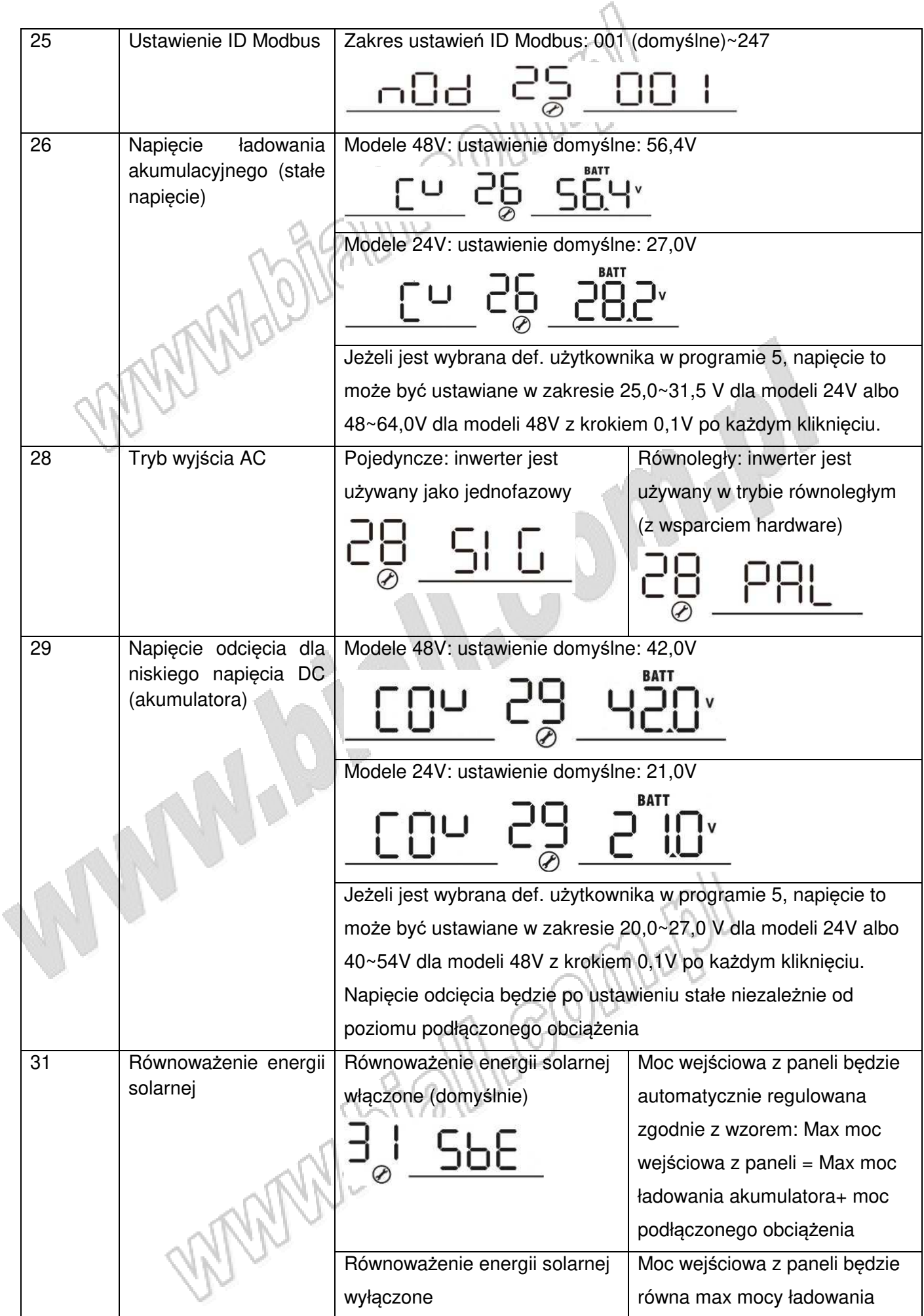

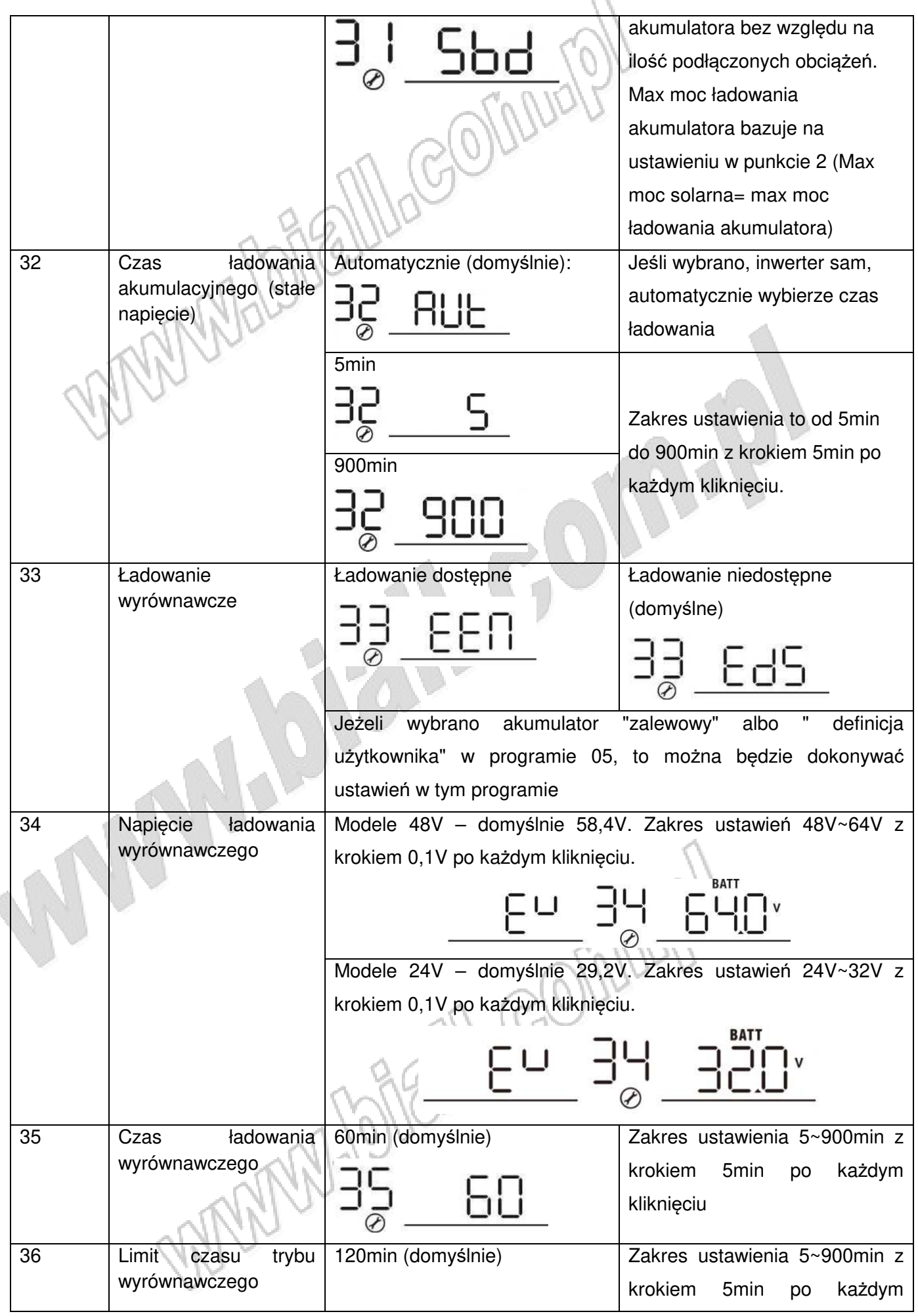

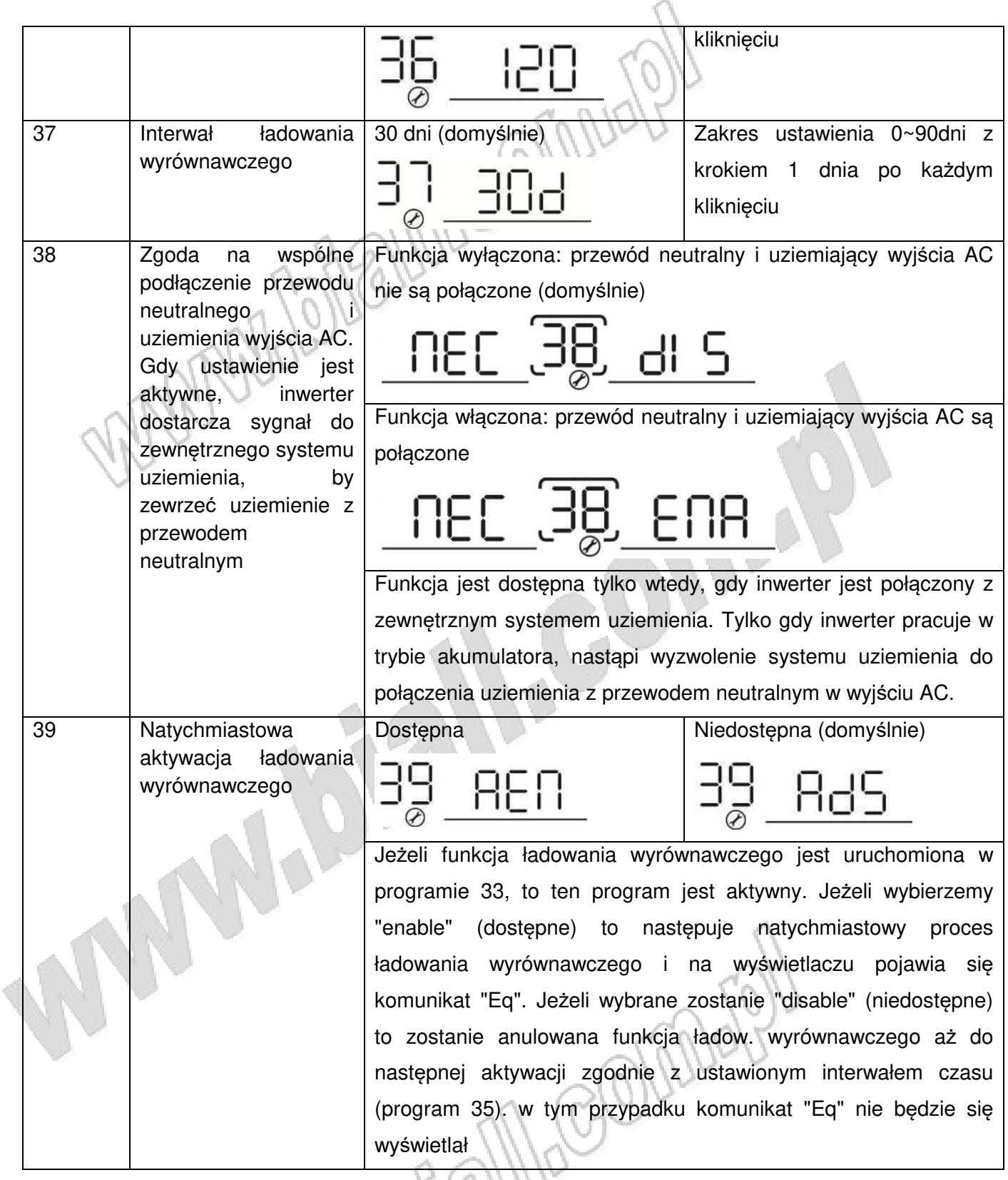

#### **7.5 Ustawienia dla akumulatorów litowych**

Poniższe ustawienia należy wykonać przy zastosowaniu w instalacji akumulatorów litowych, aby uniknąć ograniczeń spowodowanych ochroną BMS.

1. Przed rozpoczęciem ustawień, należy uzyskać specyfikację BMS akumulatora w zakresie następujących parametrów:

- A. Max napięcie ładowania akumulatora
- B. Max prąd ładowania akumulatora
- C. Napięcie ochrony przed rozładowaniem
- 2. Ustawić rodzaj akumulatora jako "USER" (zdefiniowany przez użytkownika)

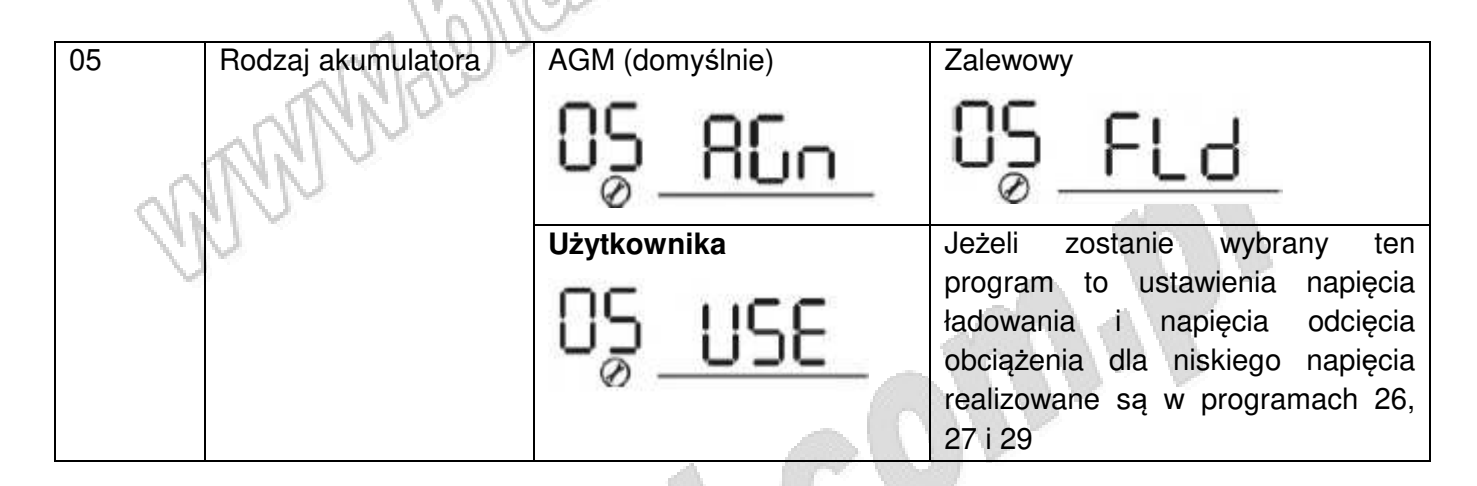

3. Ustawić napięcie C.V. jako max napięcie ładowania zgodnie z BMS **minus 0,5V**

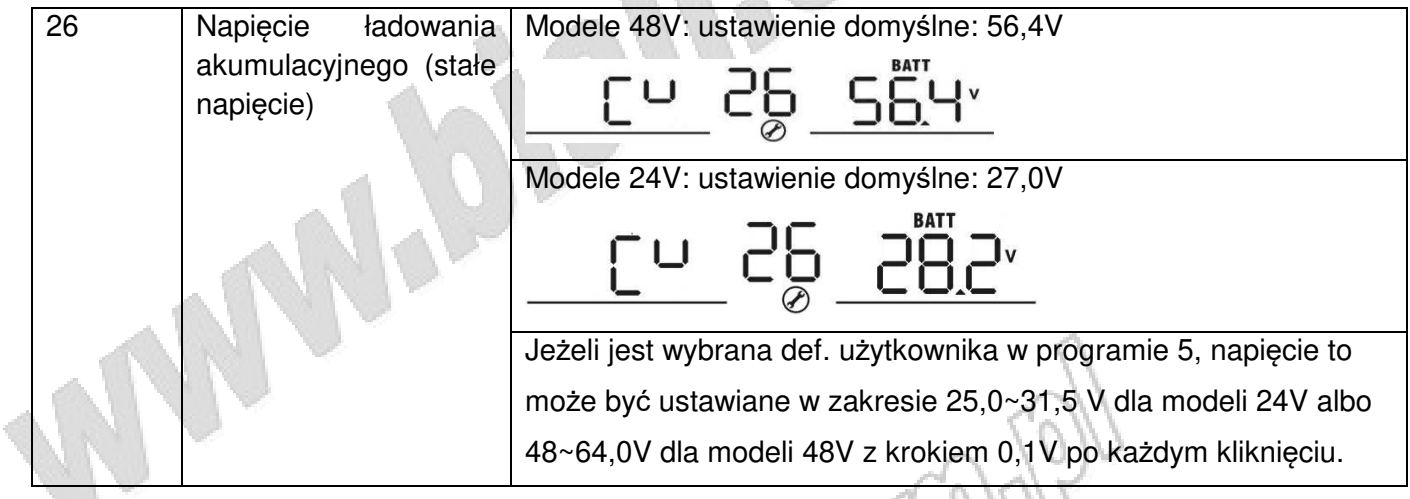

4. Ustawić napięcie spoczynkowe jako napięcie C.V

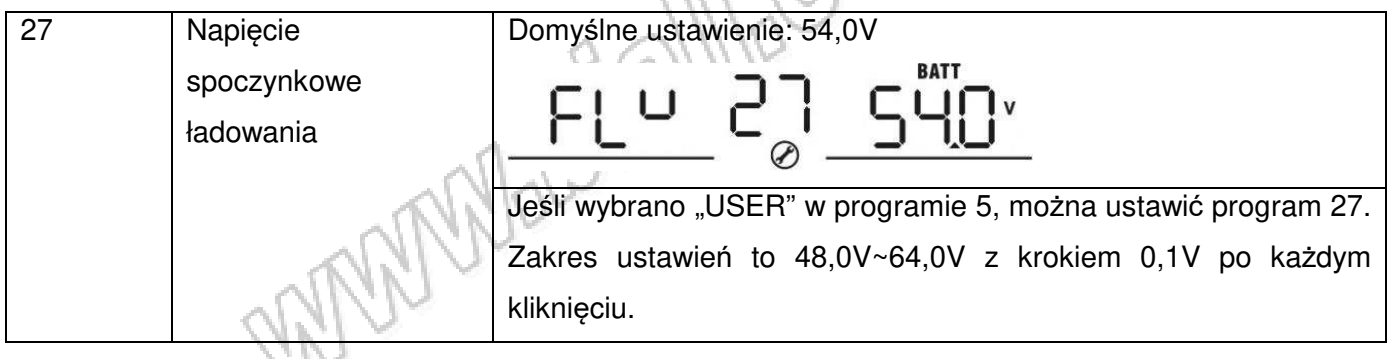

5. Ustawić napięcie odcięcia dla niskiego napięcia DC ≥ napięcie ochrony rozładowania BMS **+2V**

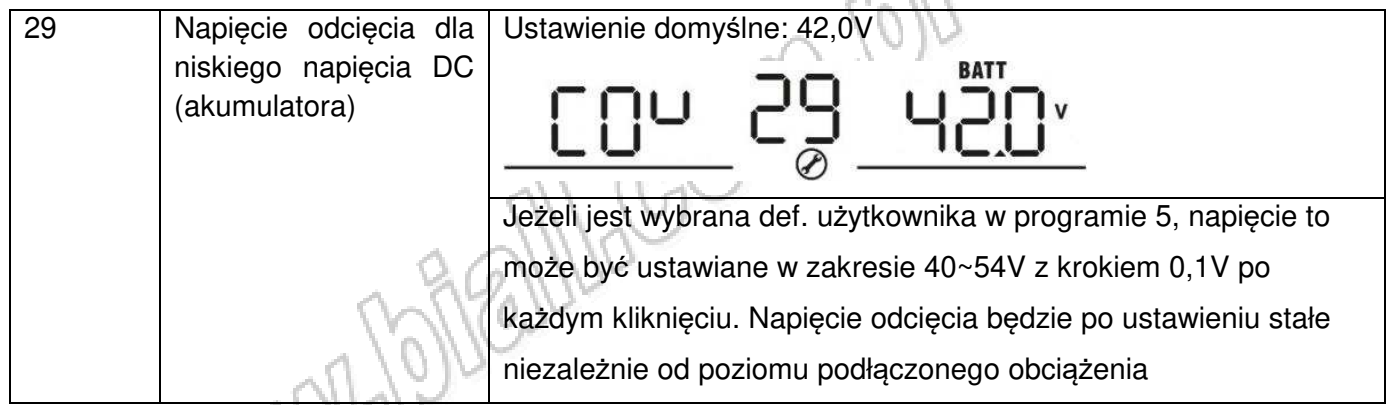

#### 6. Ustawić max prąd ładowania, który musi być niższy max prąd ładowania BMS

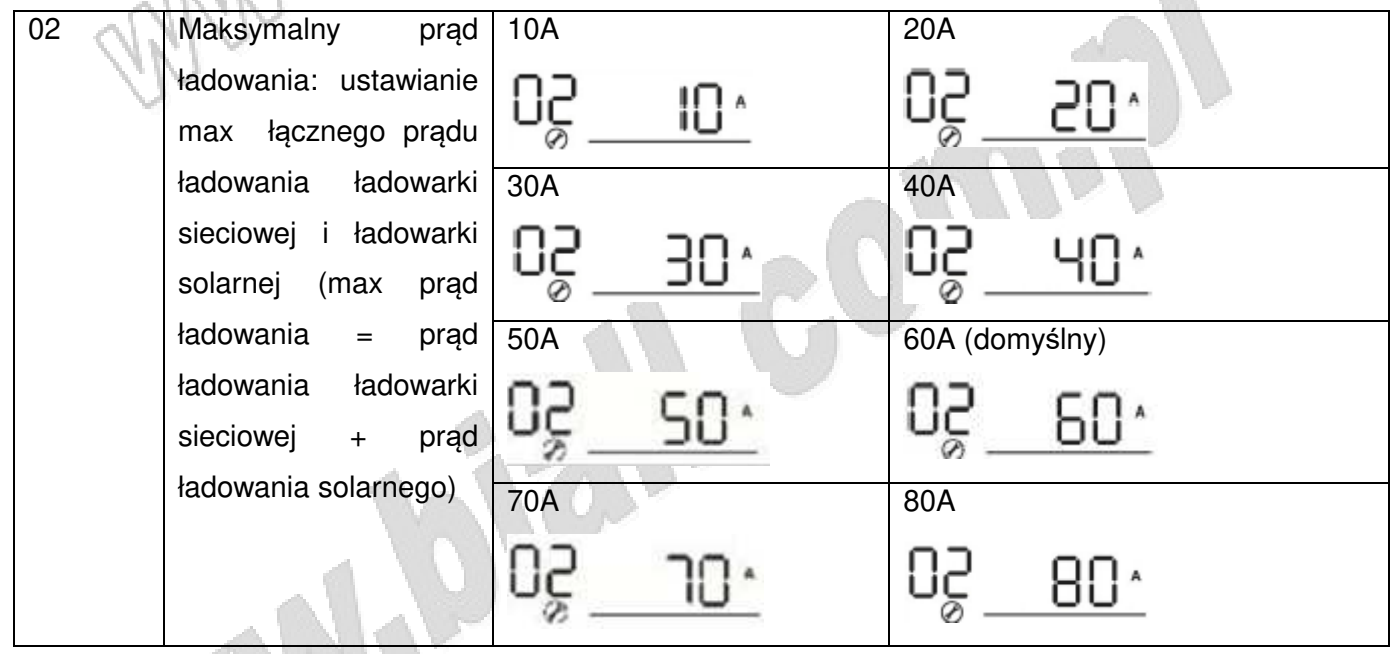

7. Ustawić wartość punktu napięciowego powrotu do trybu zasilania z sieci energetycznej przy wyborze "SBU Priority" lub "Solar first" w programie 01. Ustawiona wartość musi być ≥ napięcie odcięcia dla niskiego napięcia DC +**1V**. W innym wypadku inwerter będzie ostrzegał o niskim napięciu akumulatora.

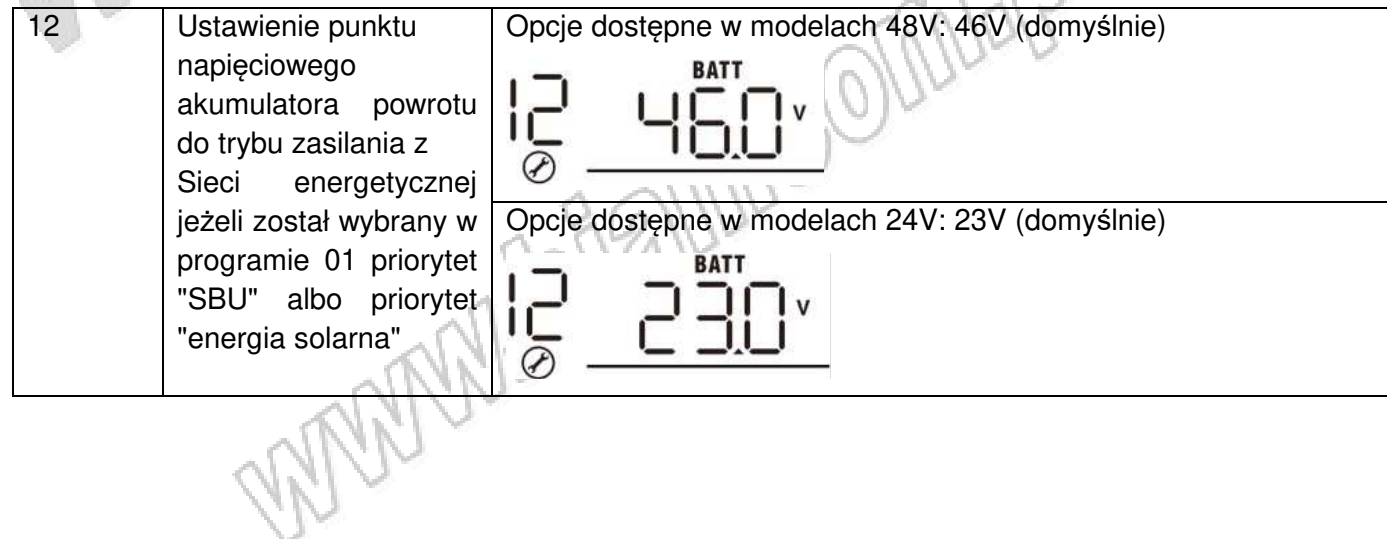

Uwagi:

- Zaleca się wykonanie ustawień bez włączania inwertera (włączony tylko ekran LCD bez aktywnego wyjścia)
- Po zakończeniu ustawień zrestartować inwerter

#### **7.6 Informacje na LCD**

Informacje na wyświetlaczu LCD są przełączane w pętli przy pomocy przycisków "UP" (w górę) lub "DOWN" (w dół). Informacje te są "przewijane" w następującej kolejności: napięcie wejściowe, częstotliwość wejściowa, napięcie PV, prąd ładowania, moc ładowania, napięcie akumulatora, napięcie wyjściowe, częstotliwość wyjściowa, obciążenie [%], obciążenie [W], prąd rozładowania DC, wersja oprogramowania.

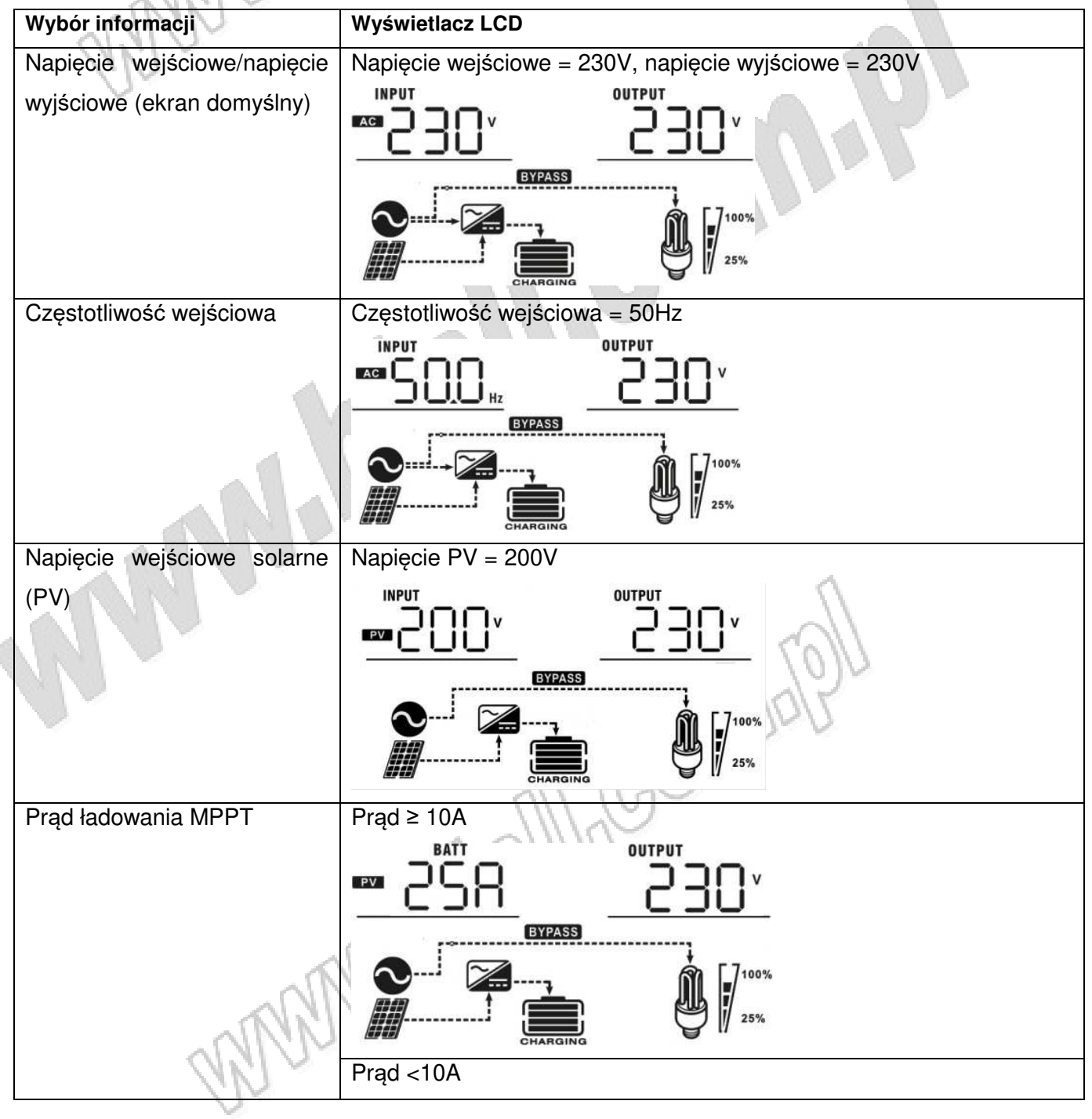

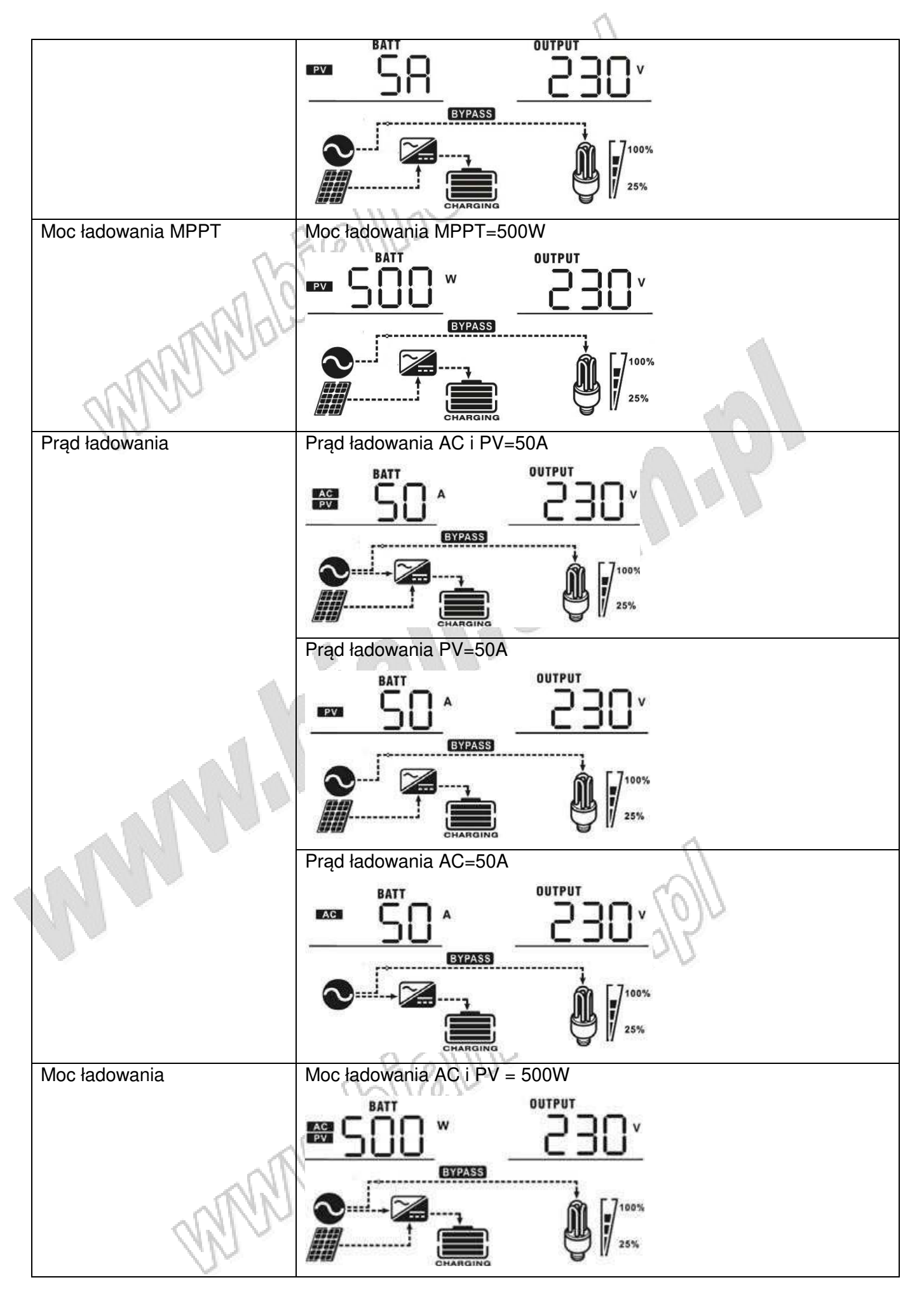

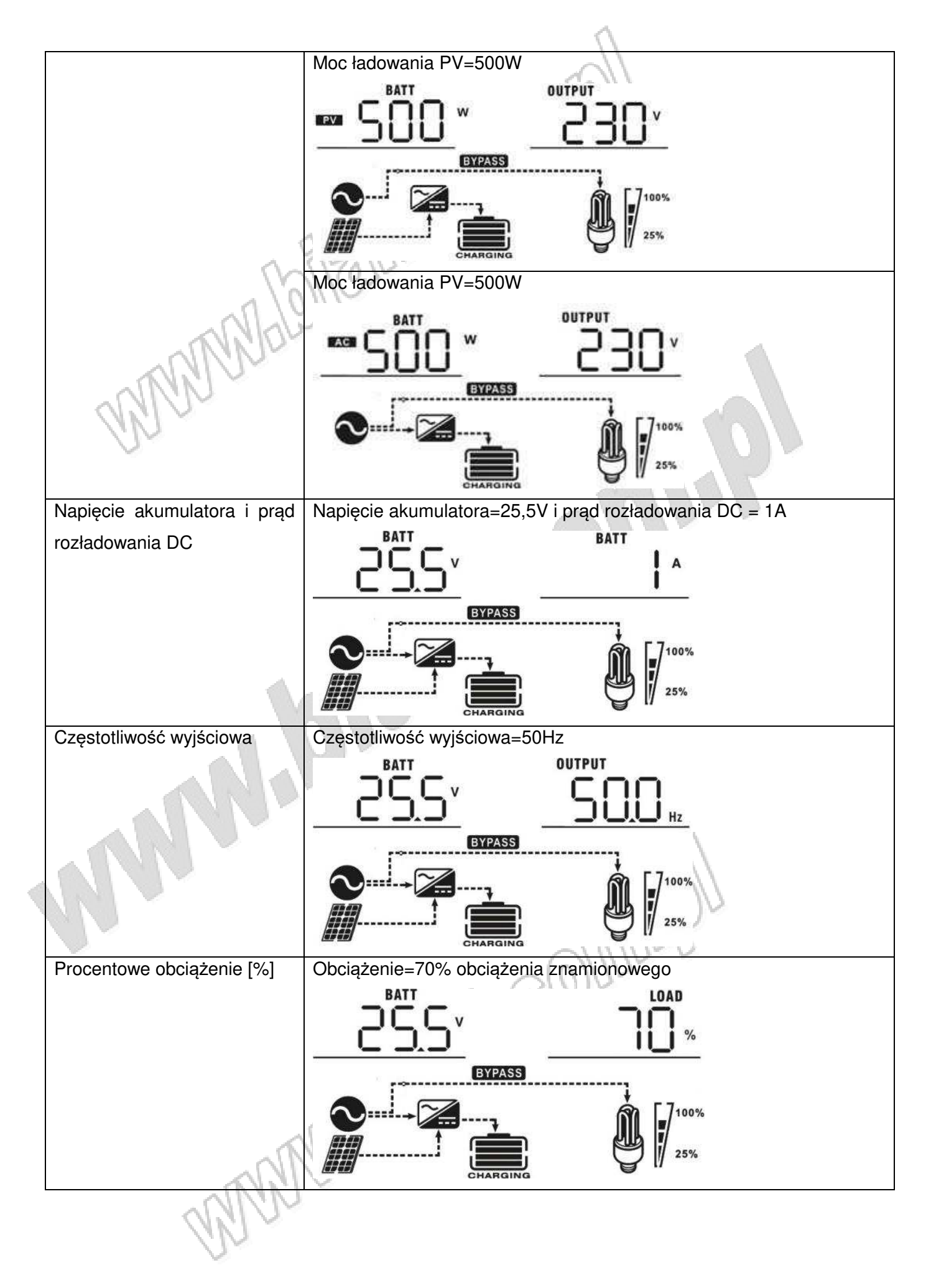

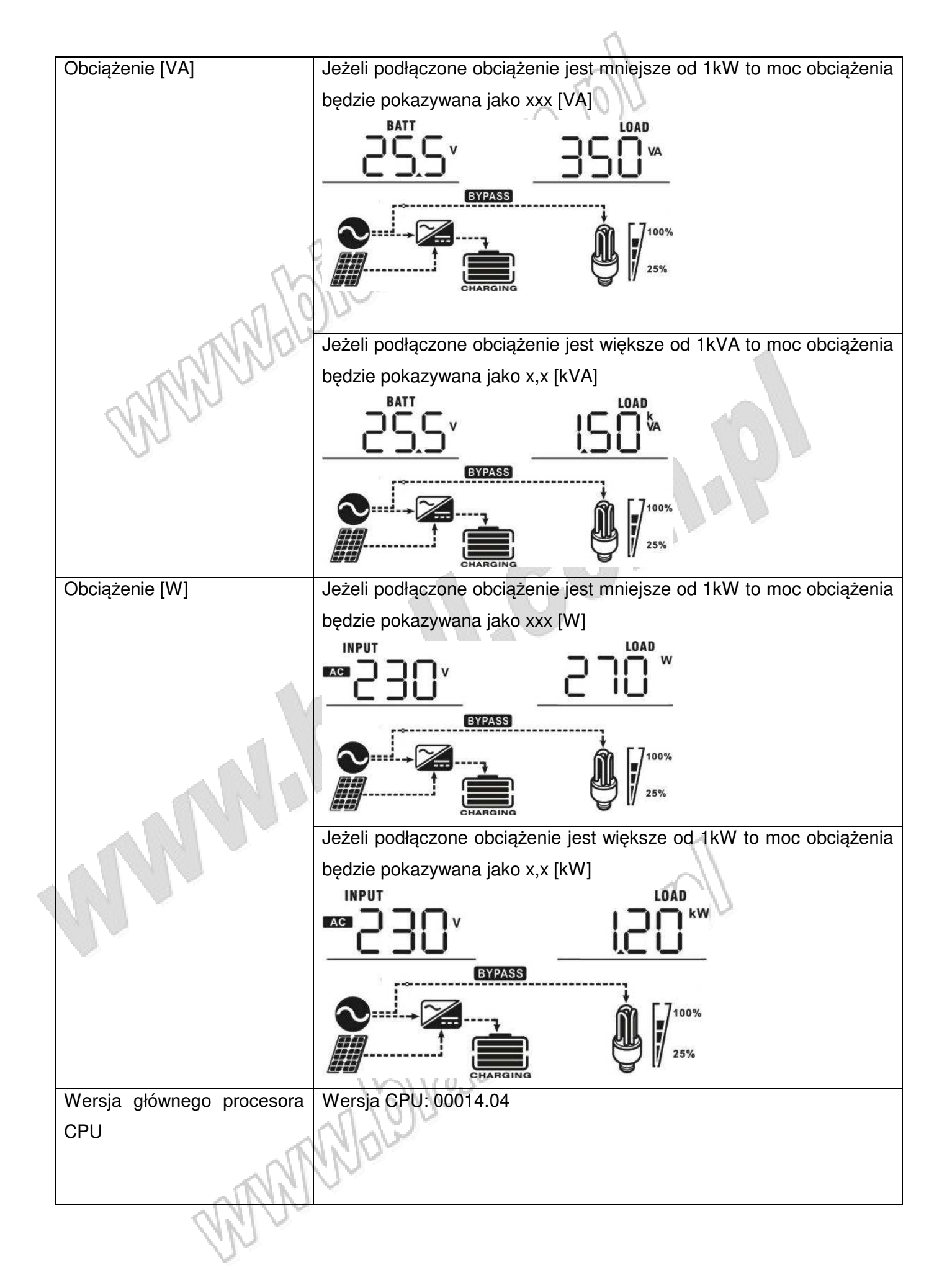

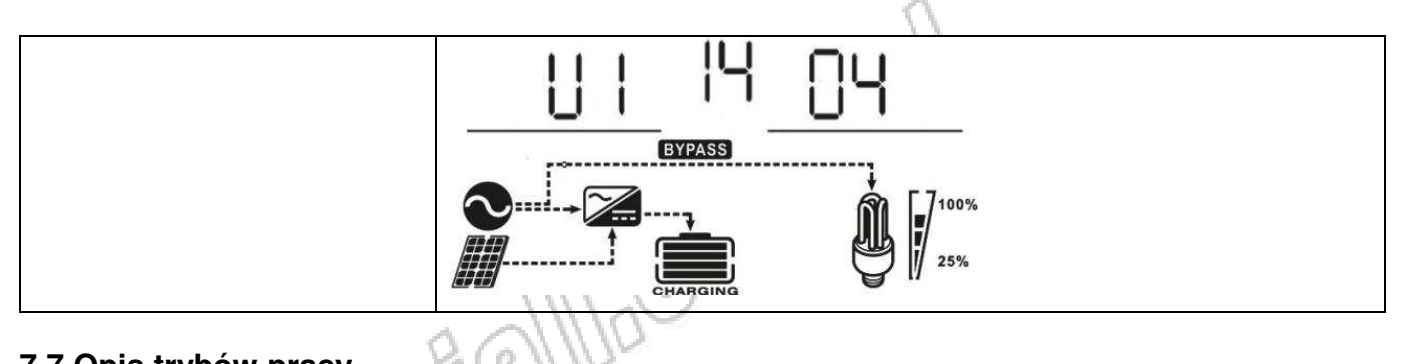

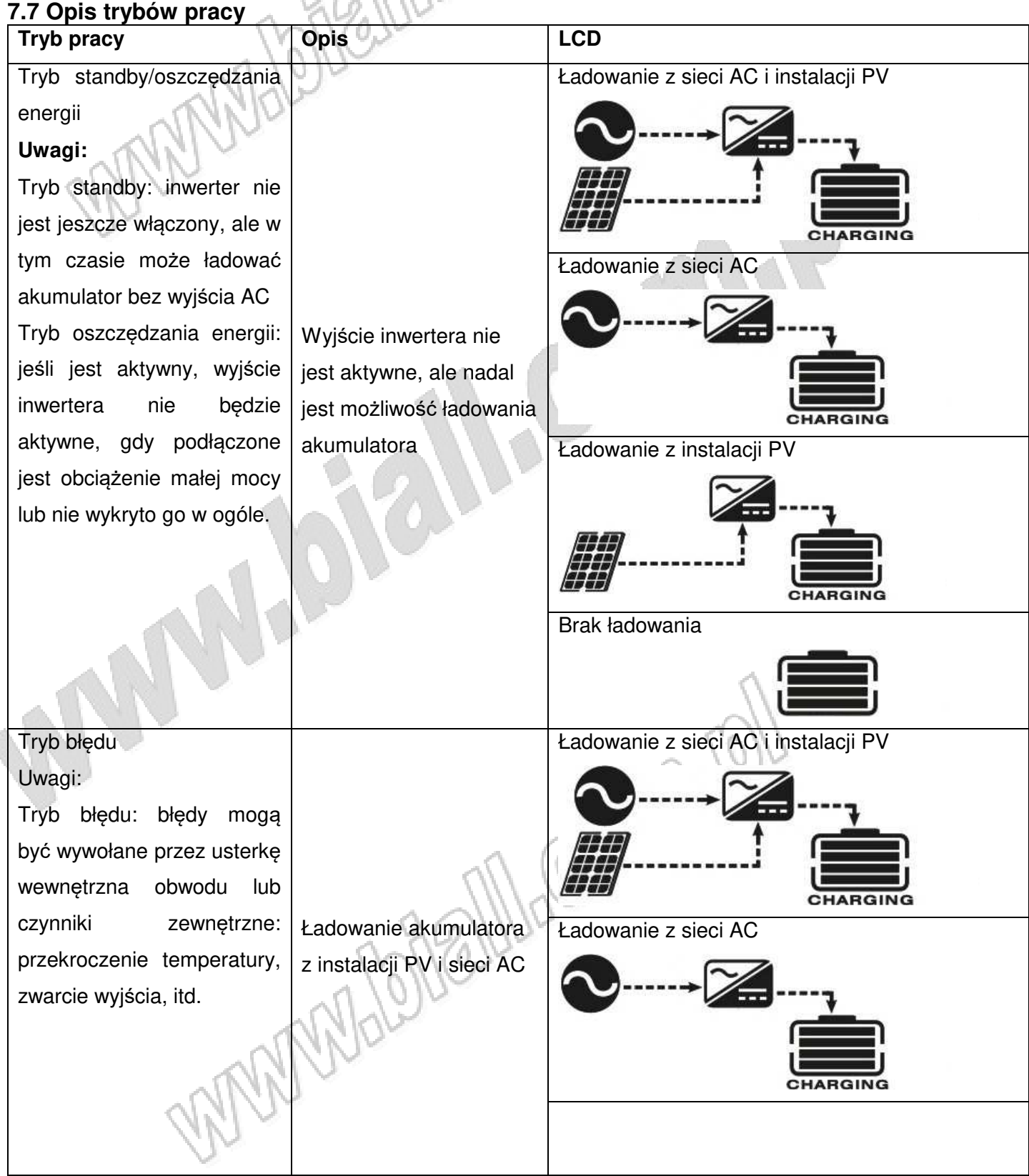

![](_page_36_Picture_212.jpeg)

![](_page_37_Figure_0.jpeg)

![](_page_38_Picture_120.jpeg)

![](_page_39_Picture_163.jpeg)

## **7.9 Ostrzeżenia**

![](_page_39_Picture_164.jpeg)

## **8. Ładowanie wyrównawcze**

Ładowanie wyrównawcze to dodatkowa funkcja regulatora ładowania. Pozwala ona na odwrócenie efektu wytworzonych niekorzystnych zmian w płytach akumulatora jak ich zasiarczenie i innych szkodliwych efektów chemicznych jak warstwowanie co jest powodowane większą gęstością elektrolitu na dnie akumulatora niż w jego górnej części. Ładowania wyrównawcze pomaga usuwać krystaliczne osady siarczanów, które mogą gromadzić się na płytach. Jeżeli pozostawimy akumulator bez nadzoru, to zjawisko zwane zasiarczeniem spowoduje ogólne zmniejszenie pojemności akumulatora. Dlatego rekomendowane jest okresowe przeprowadzanie ładowania wyrównawczego.

**• Jak uruchomić funkcję ładowania wyrównawczego**. Najpierw należy udostępnić funkcję ładowania wyrównawczego w programie 30. Następnie należy dodać tę funkcję do trybów pracy inwertera jedną z następujących metod: **a.** ustawić czas ładowania wyrównawczego w programie 35; **b.** uruchomić natychmiastowy proces wyrównawczy w programie 36.

**• Kiedy rozpoczynać ładowanie wyrównawcze**. W trybie ładowania spoczynkowego gdy upłynął interwał od poprzedniego ładowania albo ładowanie wyrównawcze rozpocznie się natychmiast po aktywowaniu w programie 36. Regulator ładowania rozpoczyna w tym momencie proces ładowania wyrównawczego.

![](_page_40_Figure_3.jpeg)

**• Czas ładowania wyrównawczego i czas zakończenia procesu.** W procesie ładowania wyrównawczego regulator będzie dostarczał do akumulatora maksymalnie możliwą energię aż do osiągnięcia poziomu napięcia ładowania wyrównawczego. Następnie jest zastosowana regulacja napięcia w celu utrzymania napięcia akumulatora na poziomie napięcia wyrównawczego. Akumulator będzie pozostawał w stanie ładowania wyrównawczego aż do upłynięcia ustawionego czasu trwania procesu.

![](_page_40_Figure_5.jpeg)

Jednak, jeżeli w stanie ładowania wyrównawczego nie zostanie uzyskany poziom napięcia tego ładowania pomimo w zadanym czasie trwania procesu to proces ładowania zostaje przedłużony do czasu zamknięcia całego procesu (timeout). Proces ładowania kończy się w tym momencie nawet gdyby poziom napięcia ładowania wyrównawczego nie został osiągnięty. Kontroler zamyka wtedy procedurę ładowania wyrównawczego i powraca do trybu ładowania spoczynkowego.

![](_page_41_Figure_1.jpeg)

## **9. Specyfikacja**

#### **9.1 Tryb sieciowy**

![](_page_42_Picture_230.jpeg)

#### **9.2 Tryb inwertera**

![](_page_43_Picture_249.jpeg)

WWW.bishalllue@minupl

![](_page_44_Picture_158.jpeg)

#### **9.4 Specyfikacja ogólna**

![](_page_44_Picture_159.jpeg)

## **10. Rozwiązywanie problemów**

![](_page_45_Picture_1.jpeg)

![](_page_45_Picture_422.jpeg)

![](_page_46_Picture_253.jpeg)

#### **11. Ochrona środowiska**

![](_page_46_Picture_2.jpeg)

Urządzenie podlega dyrektywie WEEE 2002/96/EC. Symbol obok oznacza, że produkt musi być utylizowany oddzielnie i powinien być dostarczany do odpowiedniego punktu zbierającego odpady. Nie należy go wyrzucać razem

z odpadami gospodarstwa domowego.<br>Aby uzyskać więcej informacji, należy skontaktować<br>przedsiębiorstwa lub lokalnymi służbami odpowiedzia<br>przedsiębiorstwa lub lokalnymi służbami odpowiedzia<br>MAN MADO MADO MADO MADO MADO MADO Aby uzyskać więcej informacji, należy skontaktować się z przedstawicielem przedsiębiorstwa lub lokalnymi służbami odpowiedzialnymi za zarządzanie

MM:2021-11-05

#### **Inwertery solarne serii SUB**

**Wyprodukowano w Chinach Importer: BIALL Sp. z o.o. ul. Barniewicka 54C 80-298 Gdańsk www.biall.com.pl** 

 $\sqrt{2}$ 

**MARIOS** 

WWW. Colindary

**MARIAGOM!**